**Repositorio Digital USM https://repositorio.usm.cl**

Tesis USM TESIS de Técnico Universitario de acceso ABIERTO

2021

# Sistema de Arriendo Cabañas Becker & Allende

# MEDINA BECKER, MARCOS ALEXIS

https://hdl.handle.net/11673/52645 Repositorio Digital USM, UNIVERSIDAD TECNICA FEDERICO SANTA MARIA

UNIVERSIDAD TÉCNICA FEDERICO SANTA MARÍA DEPARTAMANTO DE ELECTRÓNICA E INFORMÁTICA HUALPÉN - CHILE

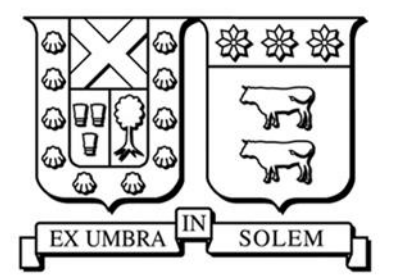

# UNIVERSIDAD TECNICA FEDERICO SANTA MARIA

**"**SISTEMA DE CABAÑAS 'BECKER & ALLENDE'"

MANUEL IGNACIO OSORIO ALLENDE MARCOS ALEXIS MEDINA BECKER

TRABAJO DE TÍTULO PARA OPTAR AL TÍTULO DE TÉCNICO UNIVERSITARIO EN INFORMÁTICA

Profesor Guía: Gastón Márquez

**Dedicatoria**

*Este proyecto va dedicado para todos nuestros familiares, amigos, conocidos y docentes que creyeron en nuestras capacidades y nos brindaron apoyo para que seamos unos excelentes profesionales.*

#### **Resumen**

En el rubro de servicio de arriendo de cabañas existen varias alternativas para que los propietarios ofrezcan sus servicios. El servicio web de cabañas "Becker & Allende" fue creada como una alternativa a los dueños de este tipo de inmuebles, que posea disponibilidad para arrendar de manera segura, sin ningún problema por visualizar las cabañas o por daños materiales. La principal ventaja de tener un sistema propio es no depender de una empresa externa que cobre comisiones altas. En el presente documento se detalla el problema planteado y la solución que nosotros podemos ofrecer con nuestro proyecto.

Palabras Clave: servicio web – sistema – proyecto

#### **Abstract**

The web service of cabins "Becker & Allende" was created as an alternative to the owners of any property that is available for rent in a clean way without risk for display cabins or property damage. In addition to having its own system and not depending on an external company that provides services and charges high commissions. This document details the problem and the solution that we can offer with our project.

Keywords: web service - system - project - project

# **Glosario**

**PHP:** Es un lenguaje programación utilizado principalmente para el desarrollo web.

**CodeIgniter 4:** Es un framework que utiliza el lenguaje de programación PHP y es utilizada por los desarrolladores que requieran crear una aplicación de web de forma simple, pero elegante.

**Smartphone:** Son dispositivos móviles que combina el uso de un teléfono celular con en el de una computadora.

# Índice de Contenido

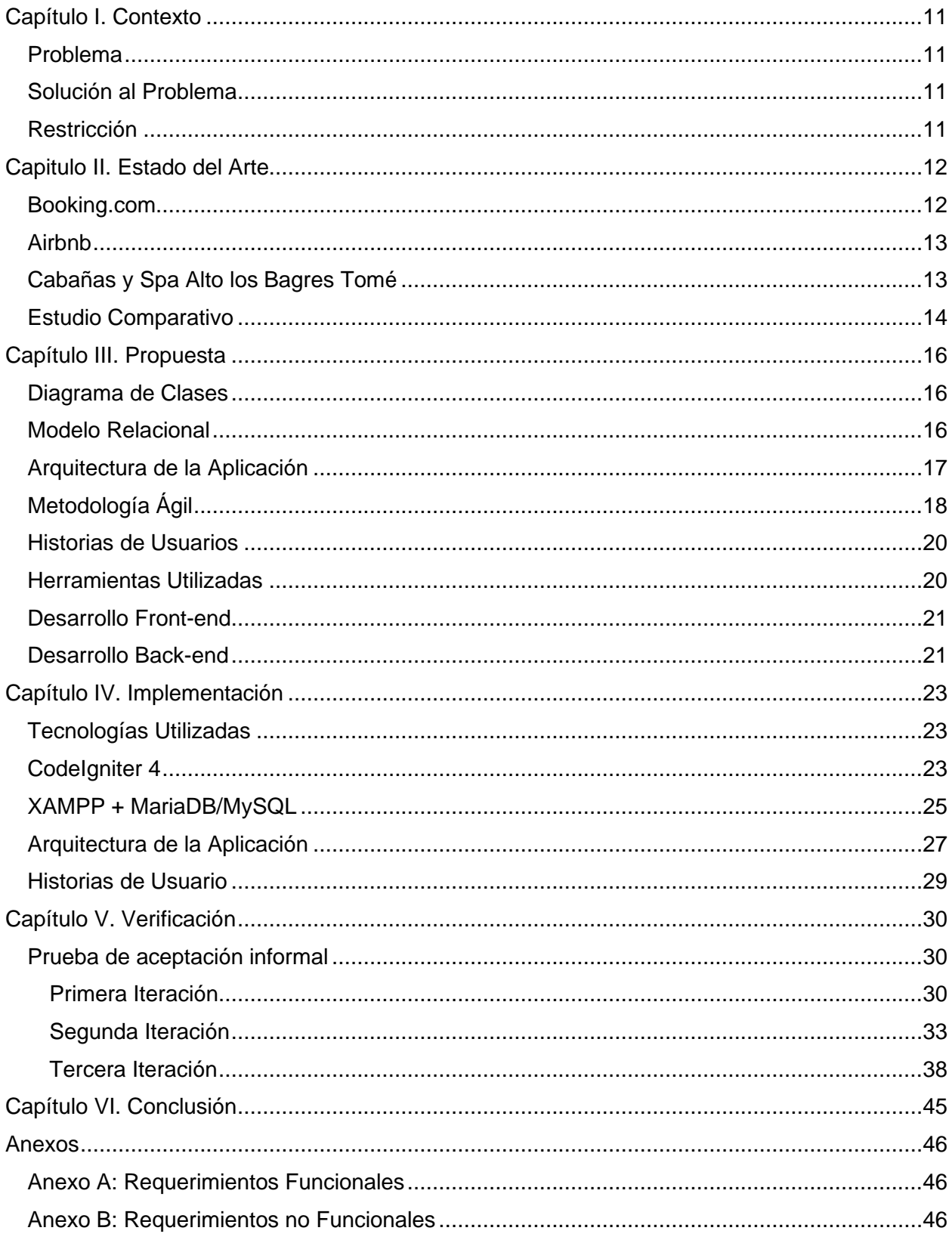

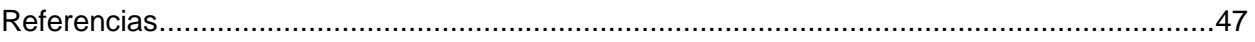

# Índice de Figuras

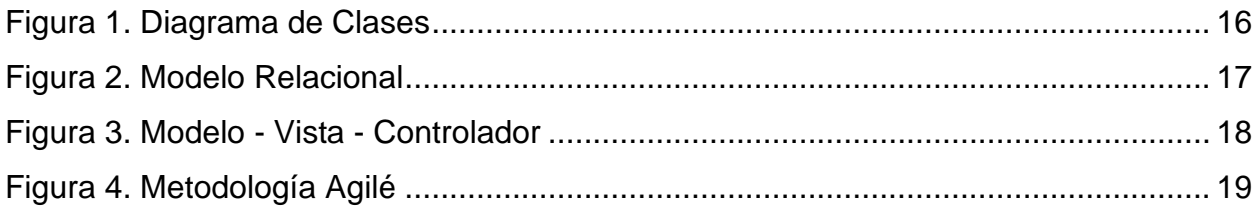

# Índice de Tablas

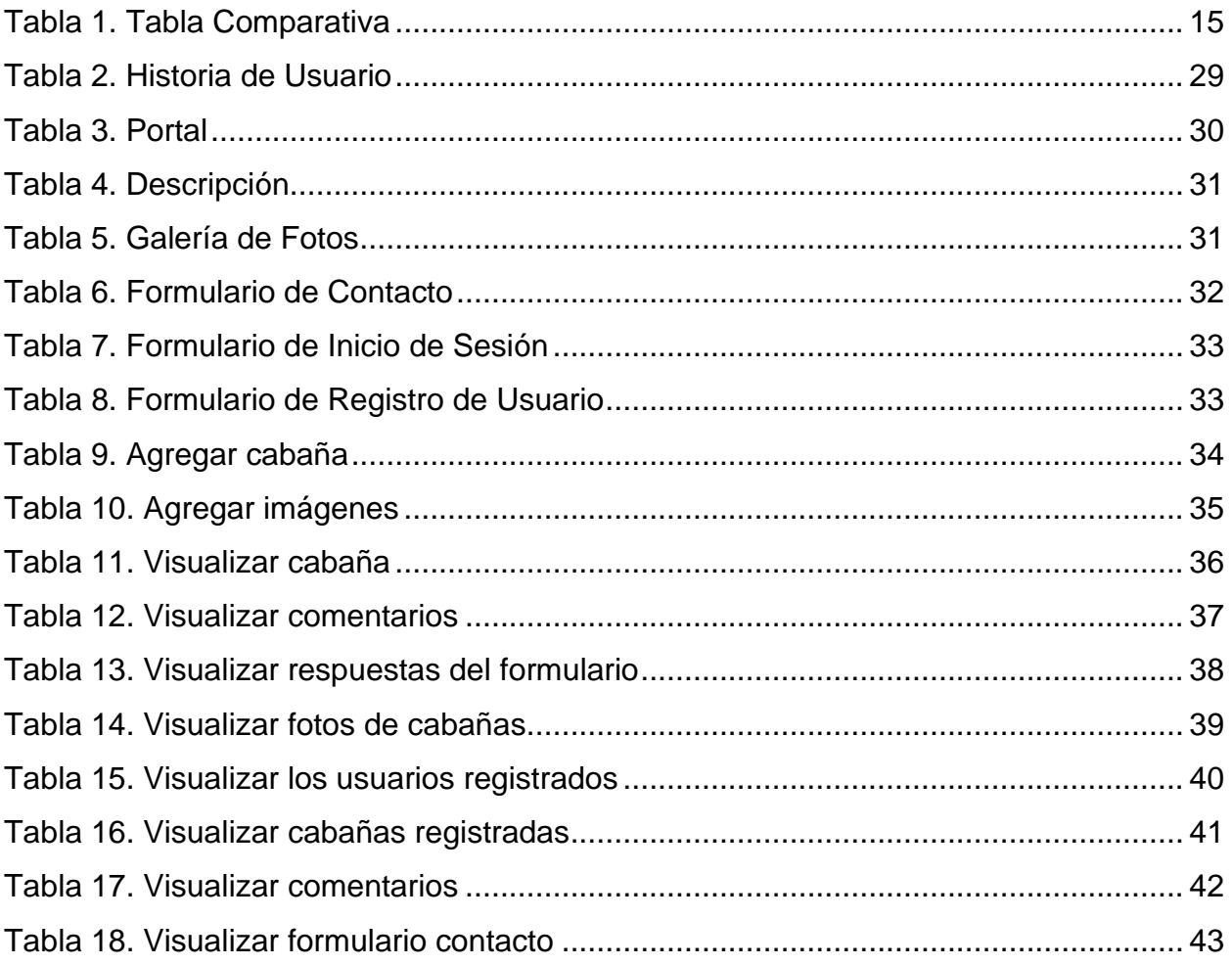

# Índice de Ilustraciones

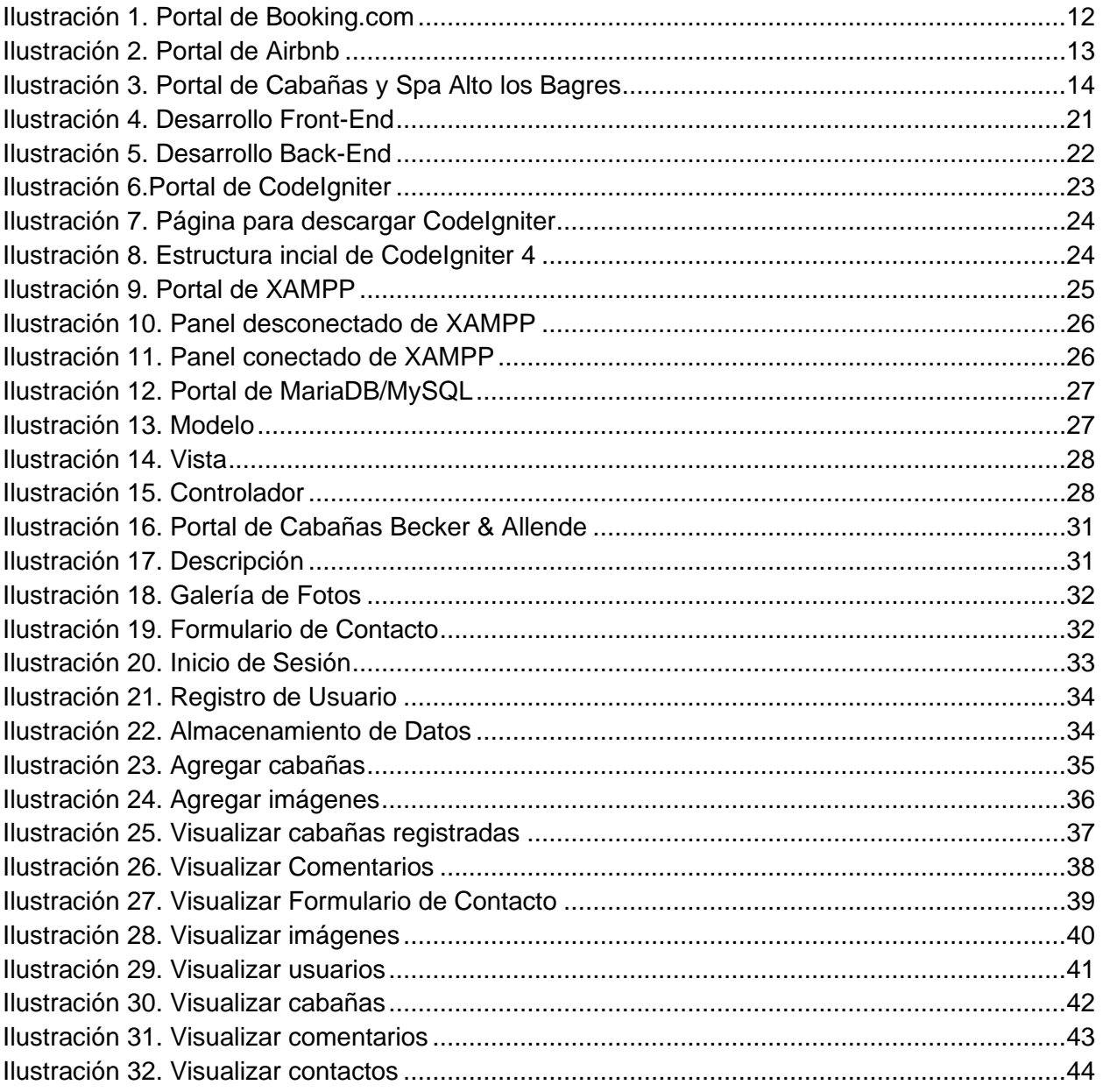

## **Introducción**

El arriendo de cabañas es uno de los servicios más consumidos del rubro del turismo en Chile, donde la gente busca un lugar donde descansar en las noches mientras en el día disfrutan sus vacaciones con familiares, cónyuges y/o amigos. Las cabañas se encuentran en casi todo nuestro extenso territorio, disponibles en diferentes tipos (hechas con troncos artesanales o fresados), cantidad de piezas, ubicación y tarifas diarias.

En internet existen muchas aplicaciones y/o servicios webs que nos ayudan a encontrar y reservar cabañas. Los servicios webs como "Booking.com" o Trivago ofrecen la posibilidad de encontrar arriendos de todo tipo para los viajeros (incluyendo cabañas), además de buscar tarifas de viajes al mejor precio. Mientras que la aplicación "Airbnb" se dedica exclusivamente a los arriendos vacacionales y alojamientos, donde los usuarios pueden ofrecer su propio inmueble para poder alquilarlo.

Otras de las opciones que manejan los propietarios de las cabañas, es contratar la implementación de un sistema para reservar y arrendar, teniendo así algo propio y no pagar un porcentaje por publicar sus cabañas en un servicio web o aplicación, pero esos servicios son hechos con WordPress para abaratar costos.

El sistema creado para las "Cabañas Becker & Allende" es dedicado, ya que está hecho a base de programación en PHP con CodeIgniter 4, teniendo así una página web de manera depurada para realizar mantención de manera más expedita cuando se requiera.

# <span id="page-11-0"></span>**Capítulo I. Contexto**

En Chile muchas aplicaciones de arriendos de locales no permiten que el usuario tenga una visibilidad optima para ver los inmuebles.

#### <span id="page-11-1"></span>**Problema**

Las aplicaciones locales no permiten que los usuarios interesados en agendar un arriendo de cabaña puedan visualizar completamente la cabaña de su interés y eso genera problemas a los clientes.

#### <span id="page-11-2"></span>**Solución al Problema**

Nuestra propuesta para este problema es crear un sistema de arriendo para cabañas, pero exclusivo para cada cliente, es decir, no va a funcionar como portal de arriendos.

El cliente va a tener su propio servicio web, en donde podrá publicar las cabañas que posee. También podrá actualizar el estado de su cabaña para que los clientes puedan saber si está disponible o reservada.

Los usuarios podrán registrarse para poder realizar reservación, visualizar las cabañas de manera completa (su cocina, piezas y baños) o realizar algún comentario de las cabañas para realizar un feedback de ellas.

#### <span id="page-11-3"></span>**Restricción**

El servicio web es personal, por lo que cada cliente interesado tendrá que contratar el servicio de manera individual. Además, el sistema solo estará disponible para VIII región de Chile.

# <span id="page-12-0"></span>**Capitulo II. Estado del Arte**

Existen muchas aplicaciones que webs que prestan sus servicios para que los dueños para ofrecer sus cabañas, pero suelen tener problemas de transparencias

#### <span id="page-12-1"></span>**Booking.com**

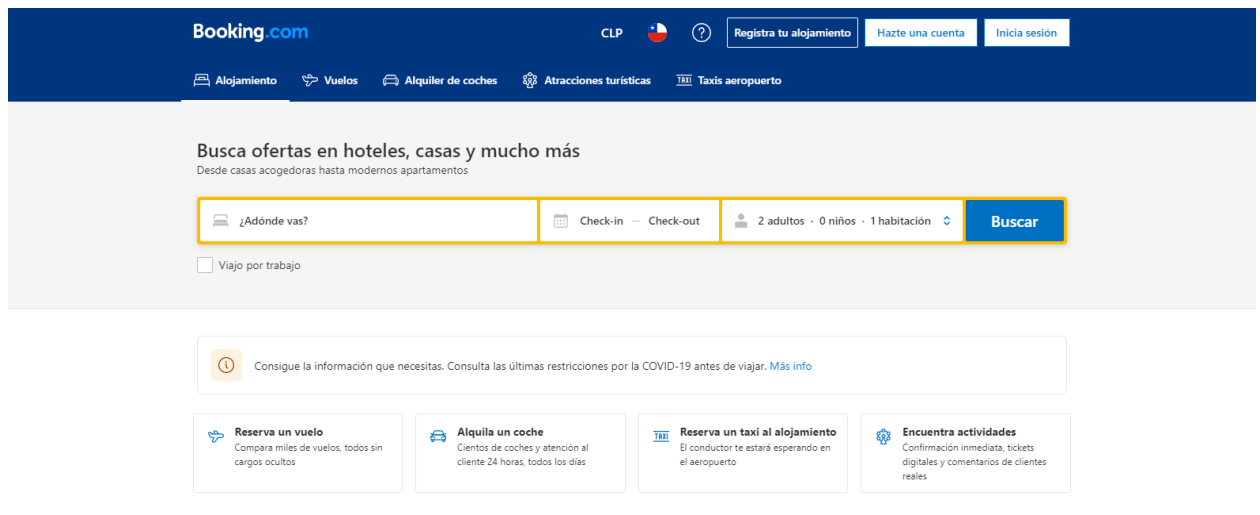

<span id="page-12-2"></span>*Ilustración 1. Portal de Booking.com*

Booking.com es una empresa holandesa que funciona como un agregador de viajes y buscador de viajes para reservar alojamientos.

El servicio ofrece una opción para subir alojamientos de cualquier tipo, incluyendo cabañas, en donde completas un formulario para que éste se pueda subir al sitio. Pero el problema es que no ofrece la opción de hacer un contrato para asumir el impuesto y los posibles daños que se puedan ocasionar durante la estadía del cliente.

Según un foro de viajes argentino: Otro problema que ha presentado este servicio (Booking.com) es sobre la moneda de cambio para los extranjeros que vienen a Chile y, al no poder pagar con la moneda, local deben usar el dólar que les cobra una comisión del 6% (aproximadamente) del valor total. Y, según usuarios, Booking.com cuenta con un servicio al cliente que tiene demasiadas falencias, entre ellas es que no deja cancelar las reservas o no intercede si el propietario del inmueble a arrendar no quiere devolver el dinero.

#### <span id="page-13-0"></span>**Airbnb**

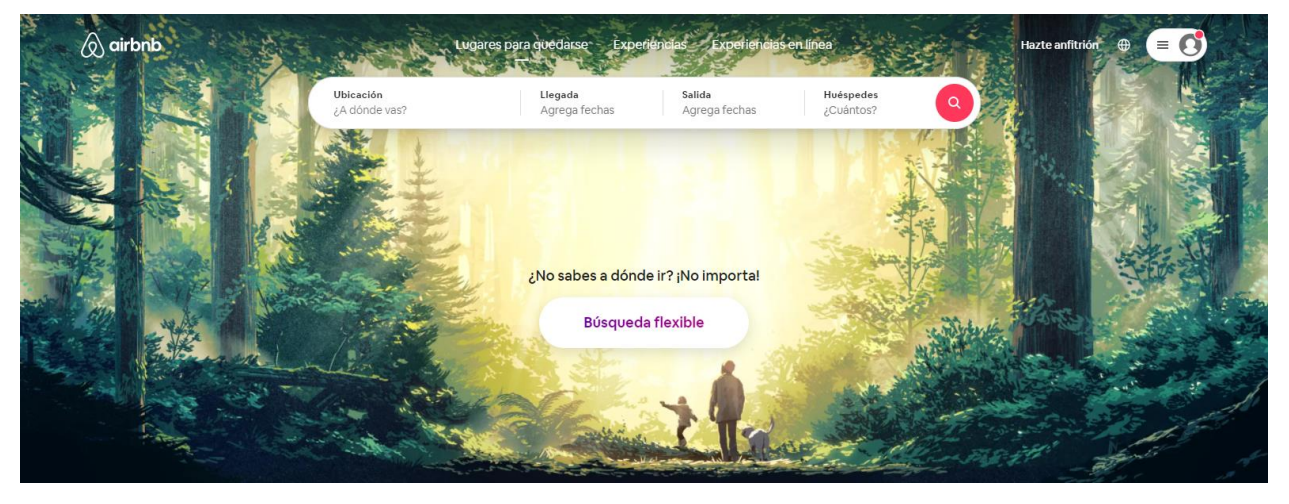

*Ilustración 2. Portal de Airbnb*

<span id="page-13-2"></span>Airbnb es una compañía estadounidense que se dedica a realizar servicios de alojamientos particulares y turísticos, en donde los dueños del inmueble pueden negociar con el cliente.

Airbnb es la opción favorita por los usuarios amantes de los viajes, pero, al igual que booking.com, se basa solo en un acuerdo de palabra entre el dueño del inmueble y del cliente.

Según un documento de la cámara de diputados, se realizó una investigación a Airbnb en donde se resalta que Airbnb no comprueba de ninguna manera la correcta utilización del servicio hacia sus clientes, es decir, que no asegura que sus anfitriones cumplan las leyes locales.

#### <span id="page-13-1"></span>**Cabañas y Spa Alto los Bagres Tomé**

Cabañas y Spa Alto Los Bagres es un Complejo Turístico que está emergiendo y posicionándose en Tome VIII Región con los más altos estándares de Confort y Habitabilidad, proporcionando a nuestros clientes y visitantes una estadía Placentera y Tranquila junto a una naturaleza inolvidable que está ahí para que la disfruten. (Cabañas y Spa Alto Los Bagres, n.d.)

# Cabañas y Spa Alto los Bagres Tomé<br>Ambiente Natural, Fresco, Sencillo, Silencioso, Amplia Vista.

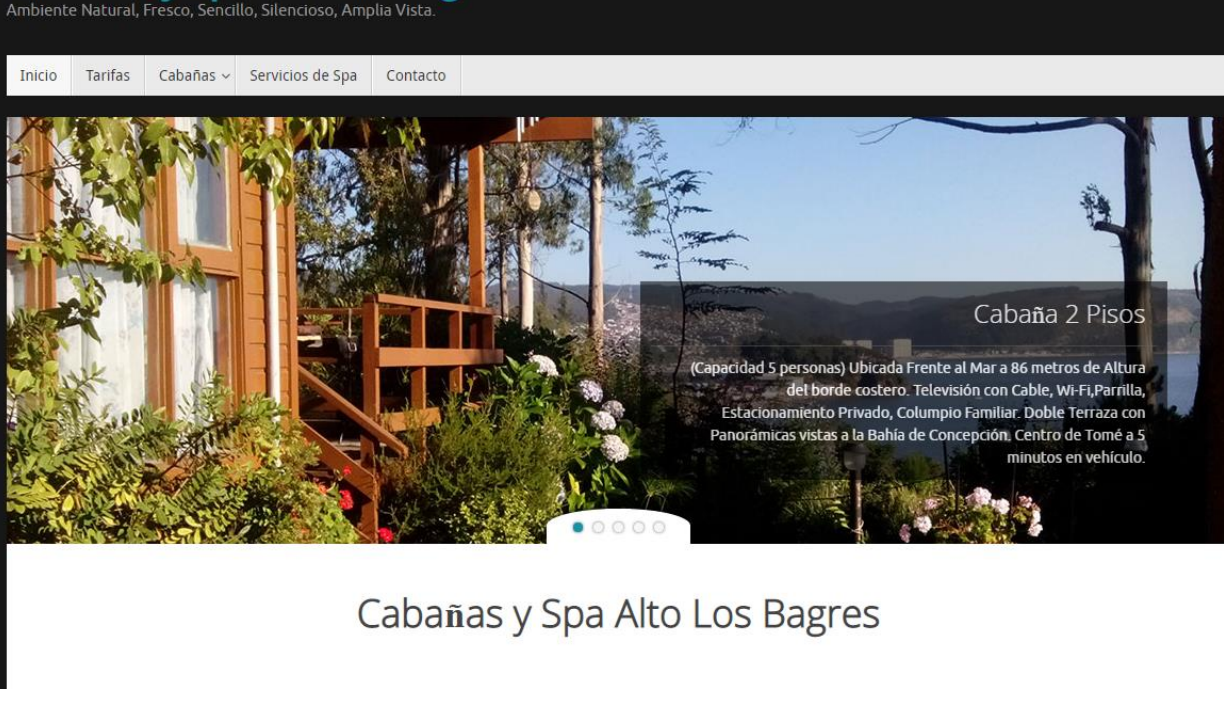

*Ilustración 3. Portal de Cabañas y Spa Alto los Bagres*

<span id="page-14-1"></span>Este servicio web es un sistema básico, donde el usuario puede visualizar las tres cabañas que tienen, pero no tiene ninguna sección donde comentar sobre las cabañas y no se puede saber si la cabaña está reserva o no.

#### <span id="page-14-0"></span>**Estudio Comparativo**

Como se puedo observar, comparamos diferentes 3 diferentes sistemas de arriendos, 2 de ellos son empresas que operan en todo el mundo y tienen múltiples inmuebles a disposición y la última es una página particular, algo similar a las Cabañas Becker & Allende

A continuación, se presentará cuadro comparativo con algunas características que comparten los sistemas mencionados anteriormente:

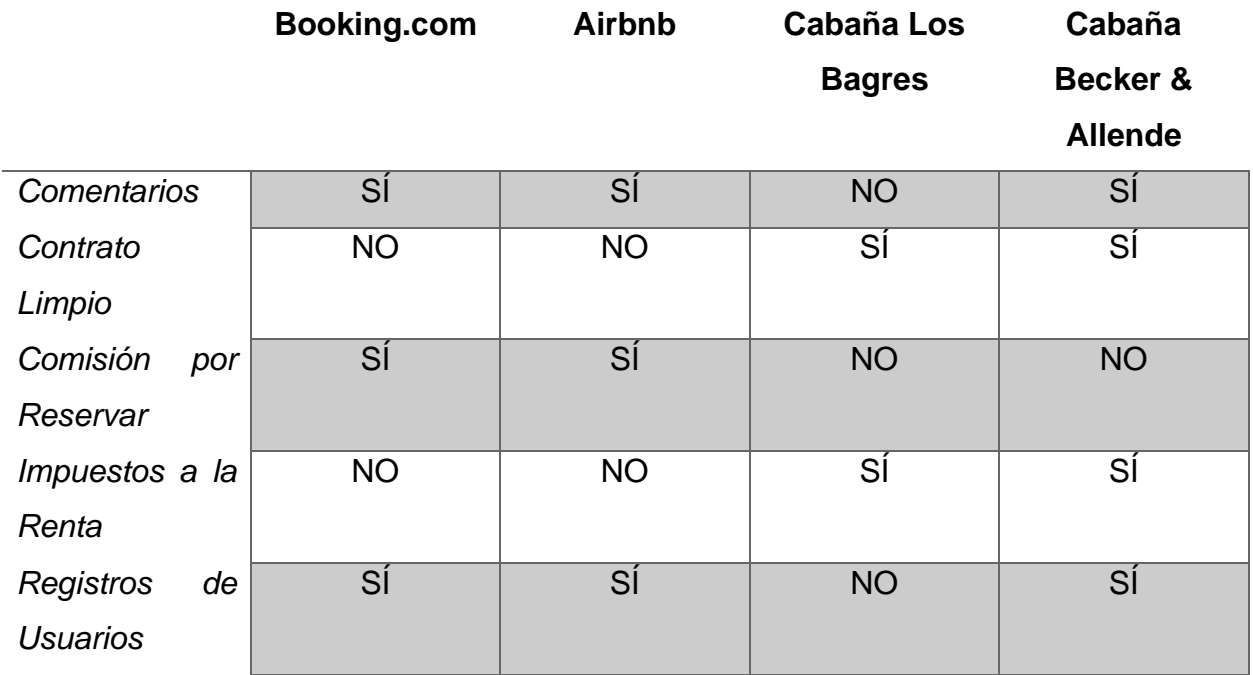

<span id="page-15-0"></span>*Tabla 1. Tabla Comparativa*

# <span id="page-16-0"></span>**Capítulo III. Propuesta**

#### <span id="page-16-1"></span>**Diagrama de Clases**

El diagrama de clases es uno de los diagramas más utilizado en el UML, ya que permite realizar conexiones entre los elementos que componen el sistema y, así, tener una perspectiva de forma estática.

El diagrama de clases para el sistema de Cabañas Becker & Allende se creó con las entidades y sus atributos que se utilizan para el servicio web, agregando sus respectivas funcionalidades y relaciones entre las entidades presentes.

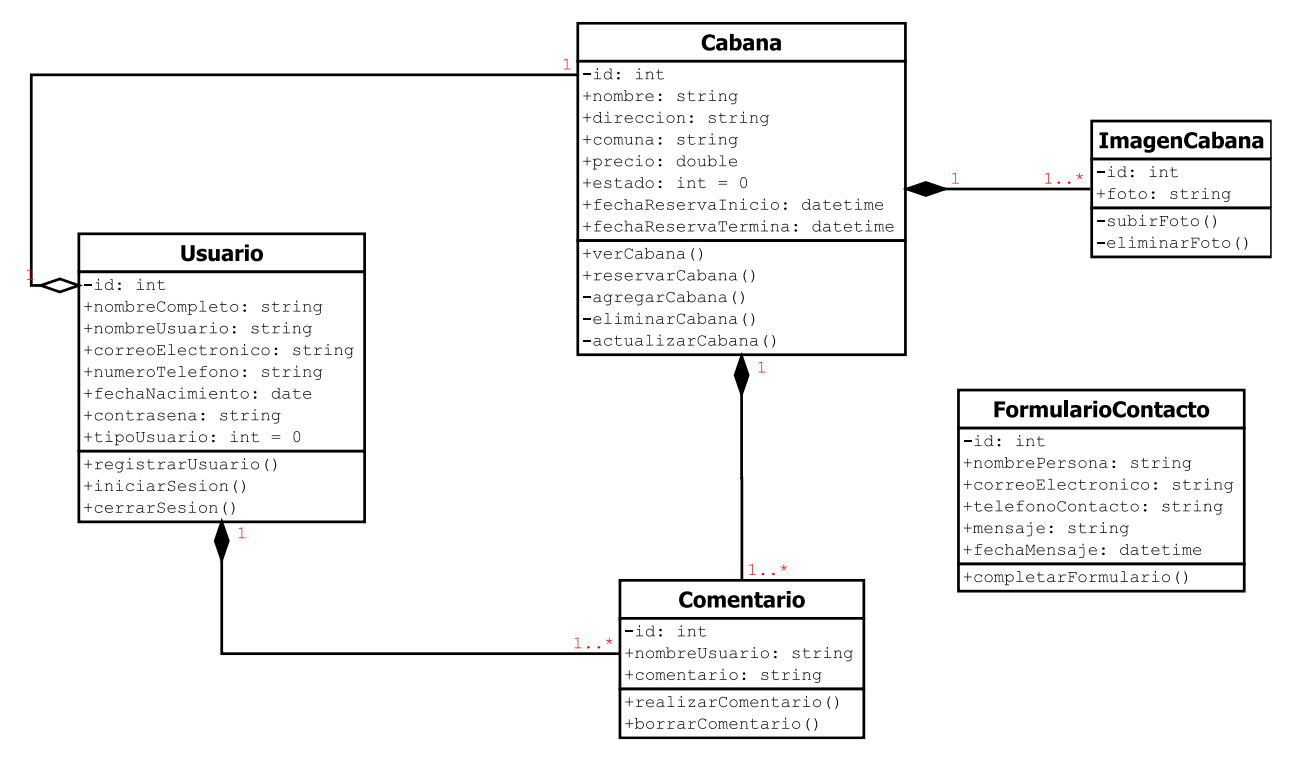

*Figura 1. Diagrama de Clases*

#### <span id="page-16-3"></span><span id="page-16-2"></span>**Modelo Relacional**

El modelo relacional es un tipo de modelado para las bases de datos. Consiste en las conexiones entre las entidades y los atributos que posee la base de datos de un sistema.

Para el diseño se la base de datos, fabricamos un modelo relacional con las tablas que nuestro sistema va a utilizar para almacenar los datos.

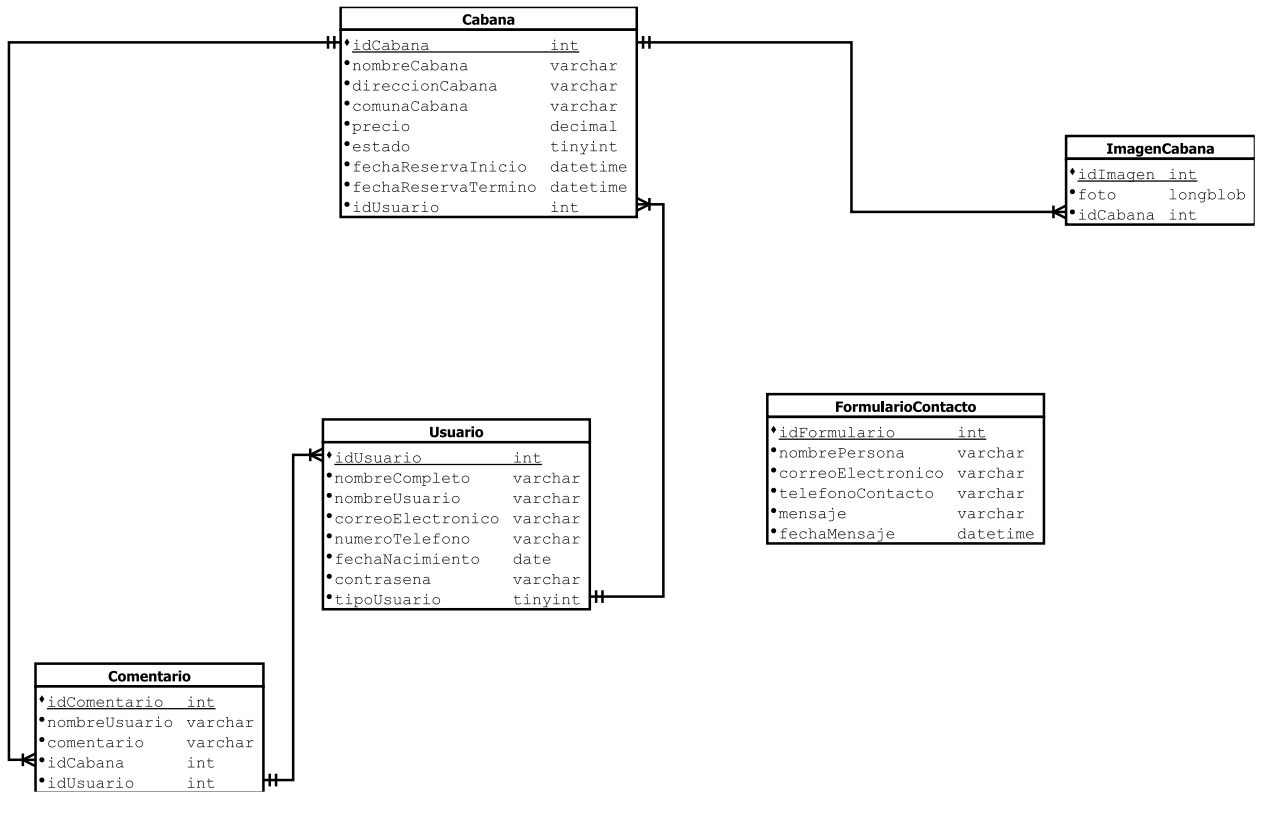

*Figura 2. Modelo Relacional*

#### <span id="page-17-1"></span><span id="page-17-0"></span>**Arquitectura de la Aplicación**

Para la arquitectura de la aplicación se utilizó el MVC, que generalmente se utiliza para separar el código en diferentes fases que se encargan de hacer una tarea específica cada una de éstas.

El principal beneficio de utilizar un MVC es que crea un software más fácil de mantener y de reutilizar su código fuente.

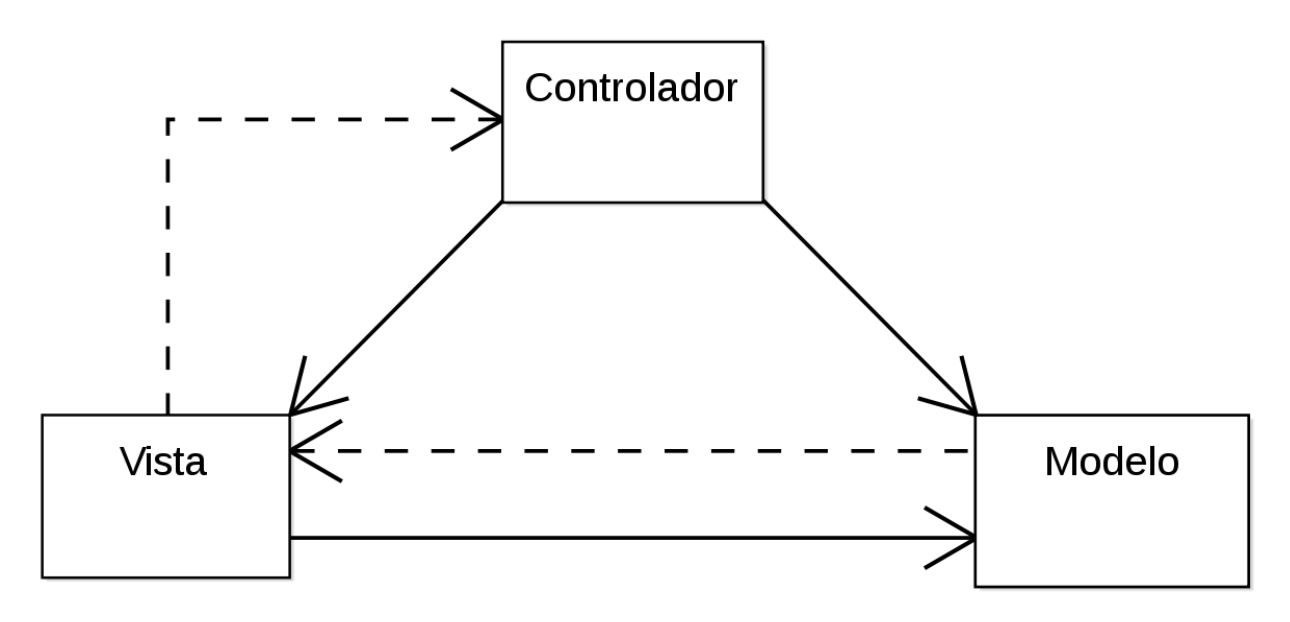

*Figura 3. Modelo - Vista - Controlador*

<span id="page-18-1"></span>Modelo: Es la parte donde se consulta la base de datos de la aplicación.

Vista: Es la parte visual que se le muestra al usuario. Se le puede comparar con el desarrollo de Front-end.

Controlador: Es la parte donde contiene el código necesario para responder las peticiones del usuario que utilice el servicio web.

#### <span id="page-18-0"></span>**Metodología Ágil**

La metodología que utilizamos para nuestro proyecto fue la ágil, que consiste en la distribución del sistema de software en iteraciones rápida logrando así una mayor productividad en el equipo de trabajo.

El equipo de trabajo para abordar esta metodología se dividen las ocupaciones en partes iguales para desarrollar el proyecto más rápido y suelen tener reuniones diarias para verificar el avance de cada trabajador.

Las partes del trabajo se llaman iteraciones (o scrum en inglés) en donde se establecen roles y se da pautas concretas para cada scrum.

# Metodologías ágiles

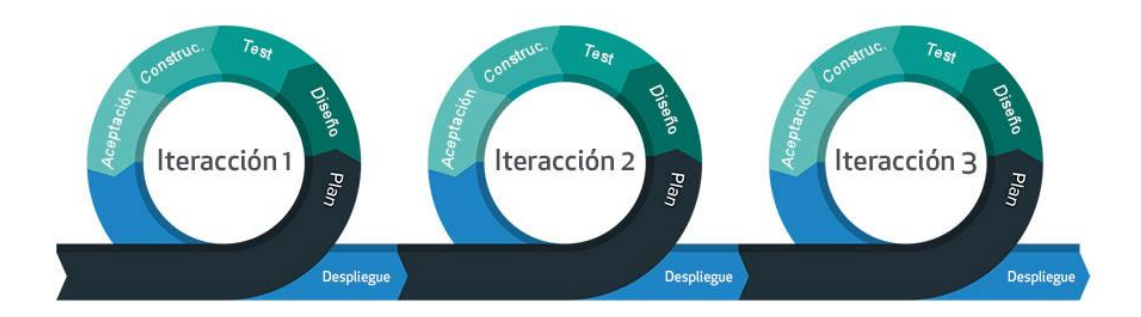

*Figura 4. Metodología Agilé*

<span id="page-19-0"></span>En la imagen se pude apreciar las 3 iteraciones que se mencionaron anteriormente, en donde muestra los procesos: plan, diseño, test, construcción y aceptación.

- Plan: Se capturan los puntos a tratar y la documentación de requisitos.
- Diseño: Se realiza una reunión entre el equipo de desarrollo y el cliente para llevar a cabo el diseño de la plataforma solicitada.
- Test: Se realizan sugerencias de mejoras y optimización de procesos.
- Construcción: Se realiza la construcción de la plataforma.
- Aceptación: Si se realizaron los puntos establecidos para la iteración, el Scrum Master realiza una revisión para aprobar el trabajo realizado y pasar al siguiente scrum.

Debido a su forma estructurada de trabajo, la metodología ágil ha sido la más utilizada en los últimos 30 años por distintas empresas alrededor del mundo.

#### <span id="page-20-0"></span>**Historias de Usuarios**

Las historias de usuario es una de las unidades de trabajo que se utilizan en la metodología ágil en donde se caracteriza por tener un identificador (ID) único para cada funcionalidad y el enunciado de la historia. Se debe seguir el siguiente esquema para realizar las historias de usuario de manera correcta:

- Como <rol>: El usuario que va a utilizar la función.
- Necesito <descripción de la funcionalidad>: Lo que deseo obtener como usuario.
- Con la finalidad de <razón o resultado>: Motivo por el cual se necesita la funcionalidad.

#### <span id="page-20-1"></span>**Herramientas Utilizadas**

Los computadores utilizados fueron un ASUS TUF GAMING FX504GE\_FX80GE con procesador Intel i5-8300H y 16 GB de RAM y un Lenovo Yoga 520 14IKB con procesador Intel i3-7100U y 8 GB de RAM.

El entorno de desarrollo de ambos equipos son el sistema operativo Windows 10 Pro de 64 bits en la versión 21H1.

El servidor local utilizado es XAMPP Control Panel<sup>1</sup> en la versión 3.2.4.

El tipo de servidor es MariaDB en la versión 10.4.17.

La versión del PHP es 7.4.13.

Como editor de código fuente, se utilizó Visual Studio Code<sup>2</sup> en la versión 1.58.2 con la extensión Live Server<sup>3</sup>. El software fue lanzado en abril del 2015 y pertenece a la empresa Microsoft, pero es de descarga gratuita y es de código abierto, es decir, que no se debe pagar por utilizar este programa para fines lucrativos.

<sup>1</sup> Disponible para descargar en:<https://www.apachefriends.org/es/index.html>

<sup>2</sup> Disponible para descargar en:<https://code.visualstudio.com/>

<sup>&</sup>lt;sup>3</sup> Permite levantar un servidor local de desarrollo con función de recargar en vivo para páginas estáticas y dinámicas.

#### <span id="page-21-0"></span>**Desarrollo Front-end**

El desarrollo front-end es la capa frontal y que se ve en tu sitio web o en tu aplicación. Incluye el diseño, la distribución del contenido, las funcionalidades y todos los elementos con los que un usuario interactúa: Fuentes, botones, tablas, menús, colores, etc. (Campana, 2020)

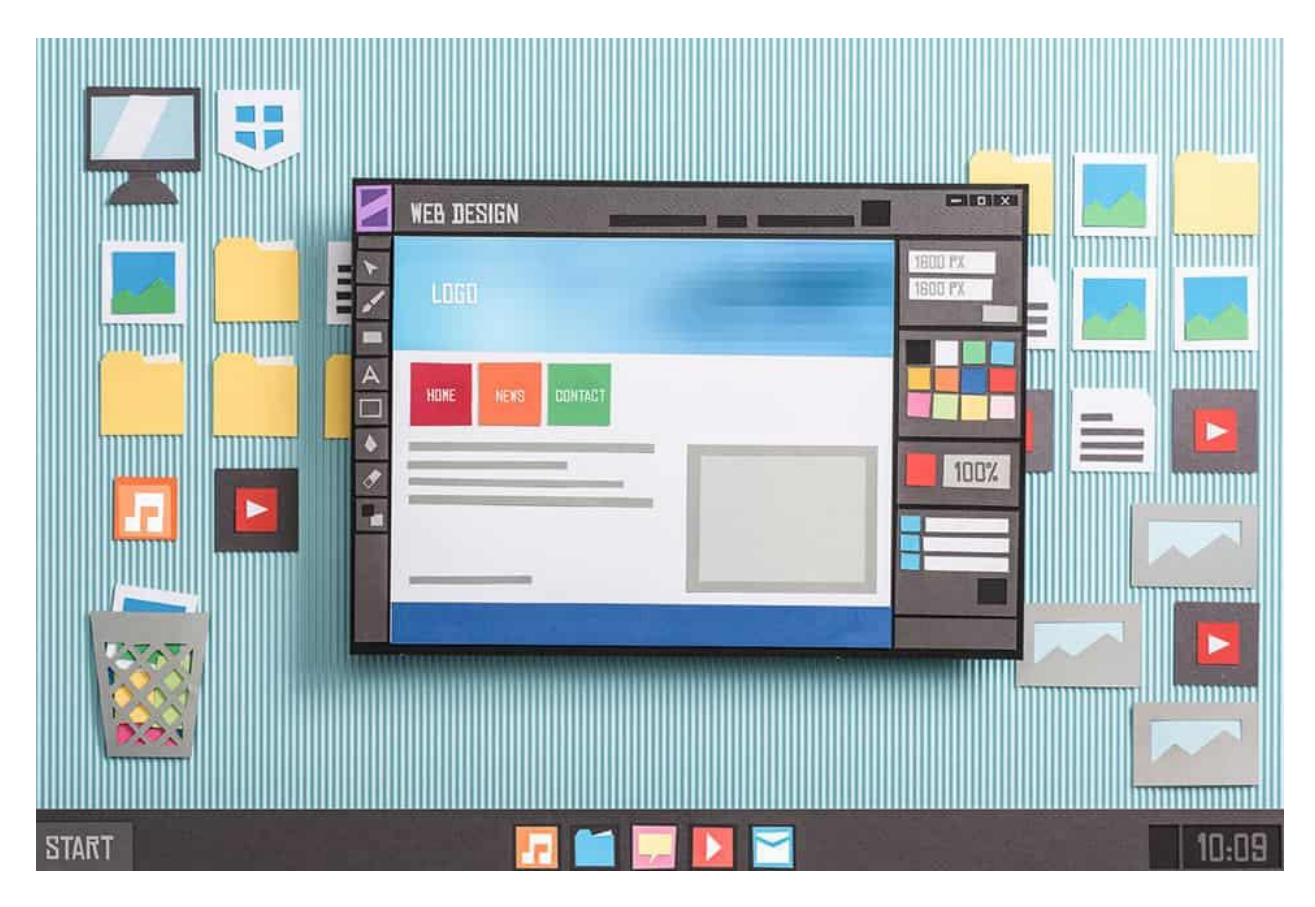

#### <span id="page-21-2"></span>*Ilustración 4. Desarrollo Front-End*

En el sistema se utilizó el conjunto de herramientas Bootstrap que ofrece plantillas prediseñadas con HTML, CSS, JavaScript y una librería de iconos que se pueden adaptar fácilmente a cualquier sistema.

#### <span id="page-21-1"></span>**Desarrollo Back-end**

El desarrollo de back-end es el desarrollo del lado del servidor. Es el término utilizado para el desarrollo que ocurre detrás de escena, no visto por los usuarios. En otras palabras, los desarrolladores de back-end crean la regla de negocio, la lógica para hacer que un sistema web funcione correctamente y lo hacen mediante el uso de lenguajes de programación específicos del lado del servidor, como NodeJS, PHP o Python. (Marques, 2020)

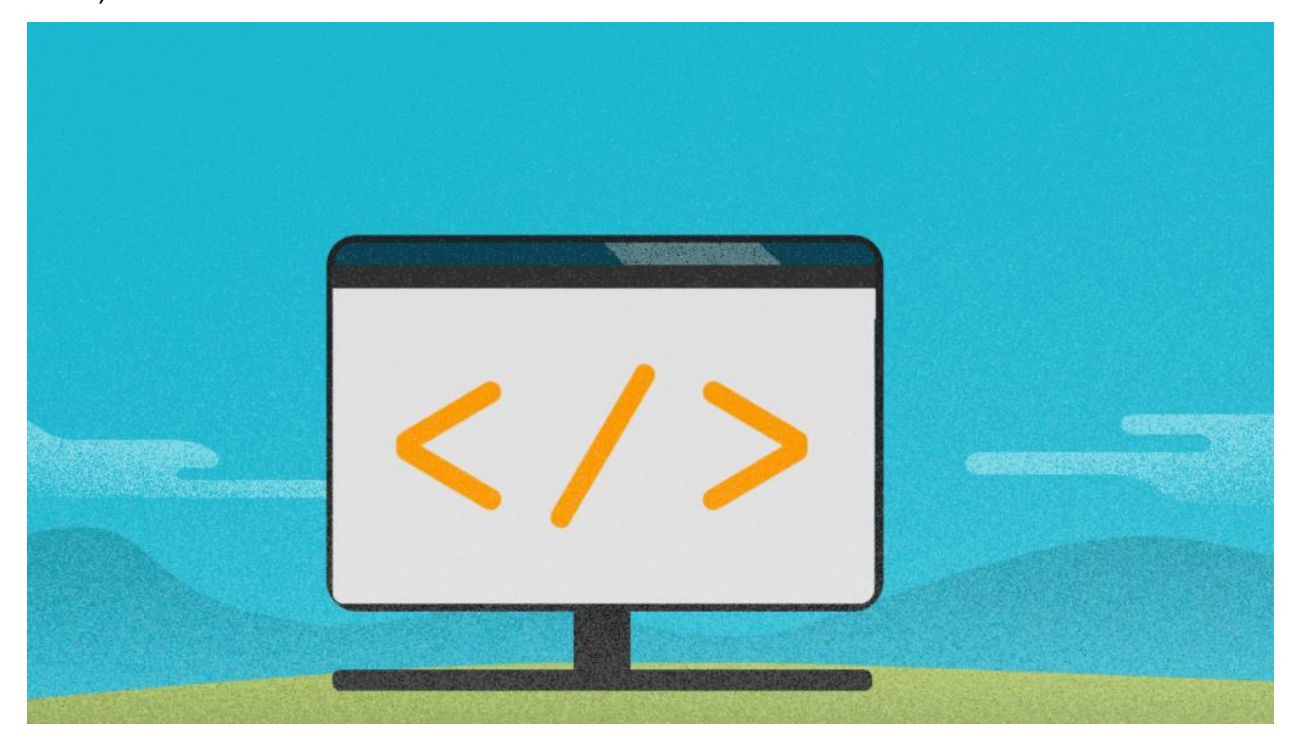

*Ilustración 5. Desarrollo Back-End*

<span id="page-22-0"></span>En el sistema se utilizó un framework llamado CodeIgniter 4 que está basado en PHP y actualmente está en la versión 4.1.3. Este framework ofrece un manejo sencillo y estructurado para realizar aplicaciones web, además permite la compatibilidad con otros frameworks, como Bootstrap.

# <span id="page-23-0"></span>**Capítulo IV. Implementación**

## <span id="page-23-1"></span>**Tecnologías Utilizadas**

Las tecnologías utilizadas para elaborar este proyecto han sido seleccionadas para lograr obtener un código depurado del sistema para que sea capaz de hacer futuros cambios de una manera más rápida.

#### <span id="page-23-2"></span>**CodeIgniter 4**

El framework CodeIgniter está disponible de manera gratuita en [https://codeigniter.com/.](https://codeigniter.com/) En la página también se puede encontrar la documentación del framework y la comunidad que lo utiliza.

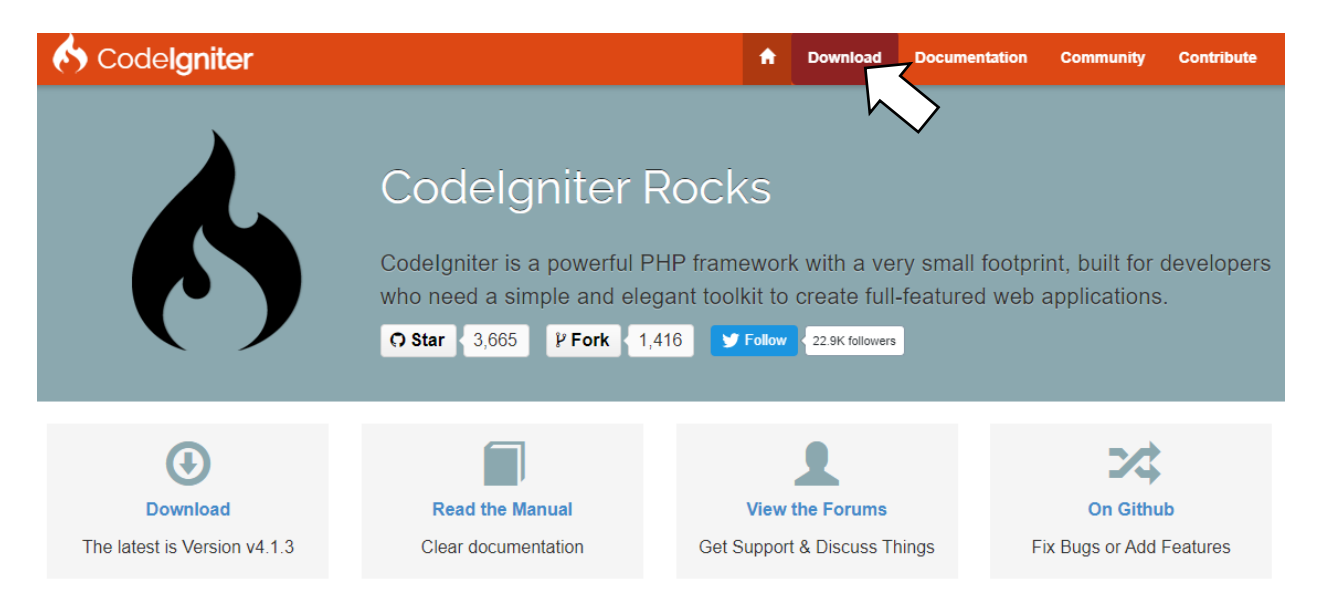

#### <span id="page-23-3"></span>*Ilustración 6.Portal de CodeIgniter*

En la sección de descargas se puede encontrar 2 versiones del framework, las cuales son CodeIgniter 3 o 4. Siempre se aconseja descargar la última versión por las actualizaciones de seguridad y compatibilidad.

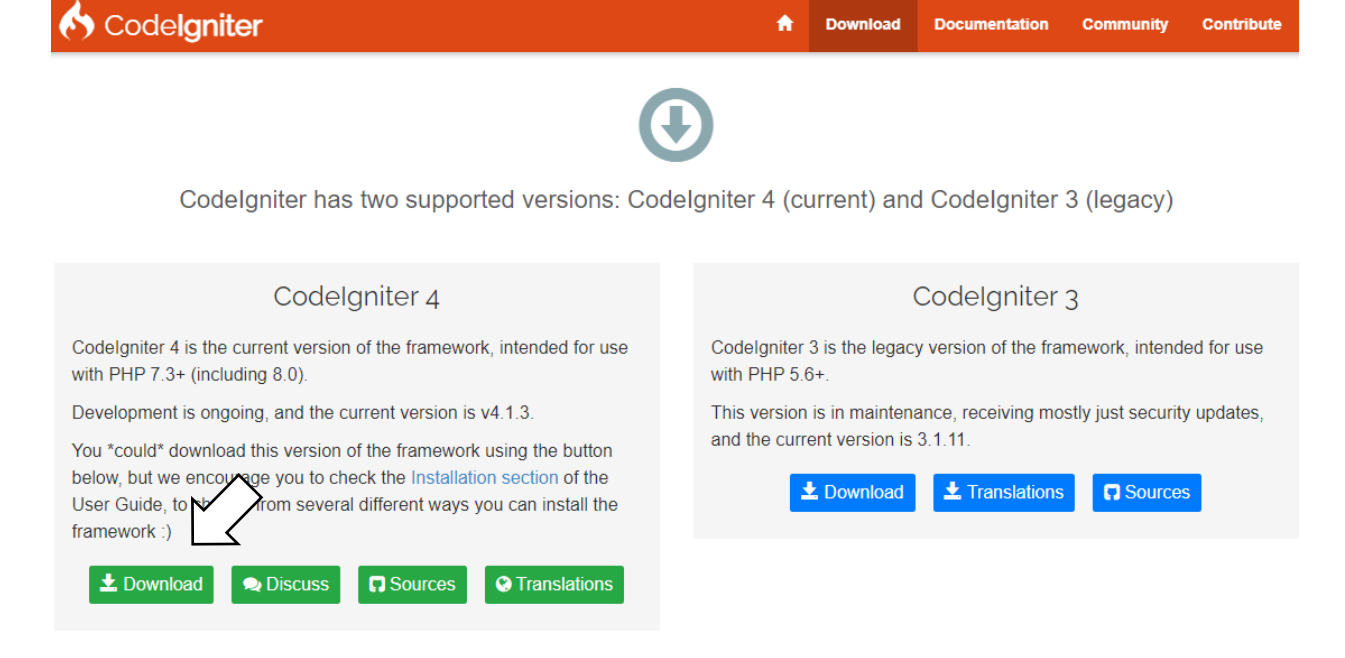

*Ilustración 7. Página para descargar CodeIgniter*

<span id="page-24-0"></span>Una vez descargado y descomprimido el framework se mostraran los archivos que lo componen.

|     | app                    |  |  |
|-----|------------------------|--|--|
|     | public                 |  |  |
|     | system                 |  |  |
|     | writable               |  |  |
|     | gitignore.             |  |  |
|     | <b>A</b> composer.json |  |  |
| env |                        |  |  |
|     | <b>LICENSE</b>         |  |  |
|     | phpunit.xml.dist       |  |  |
|     | <b>README.md</b>       |  |  |
|     | spark                  |  |  |

<span id="page-24-1"></span>*Ilustración 8. Estructura incial de CodeIgniter 4*

#### <span id="page-25-0"></span>**XAMPP + MariaDB/MySQL**

El paquete de software XAMPP contiene el sistema de gestión de base de datos MariaDB/MySQL. El programa se puede descargar de manera gratuita en <https://www.apachefriends.org/es/index.html> y está disponible para Windows, Linux y OS X.

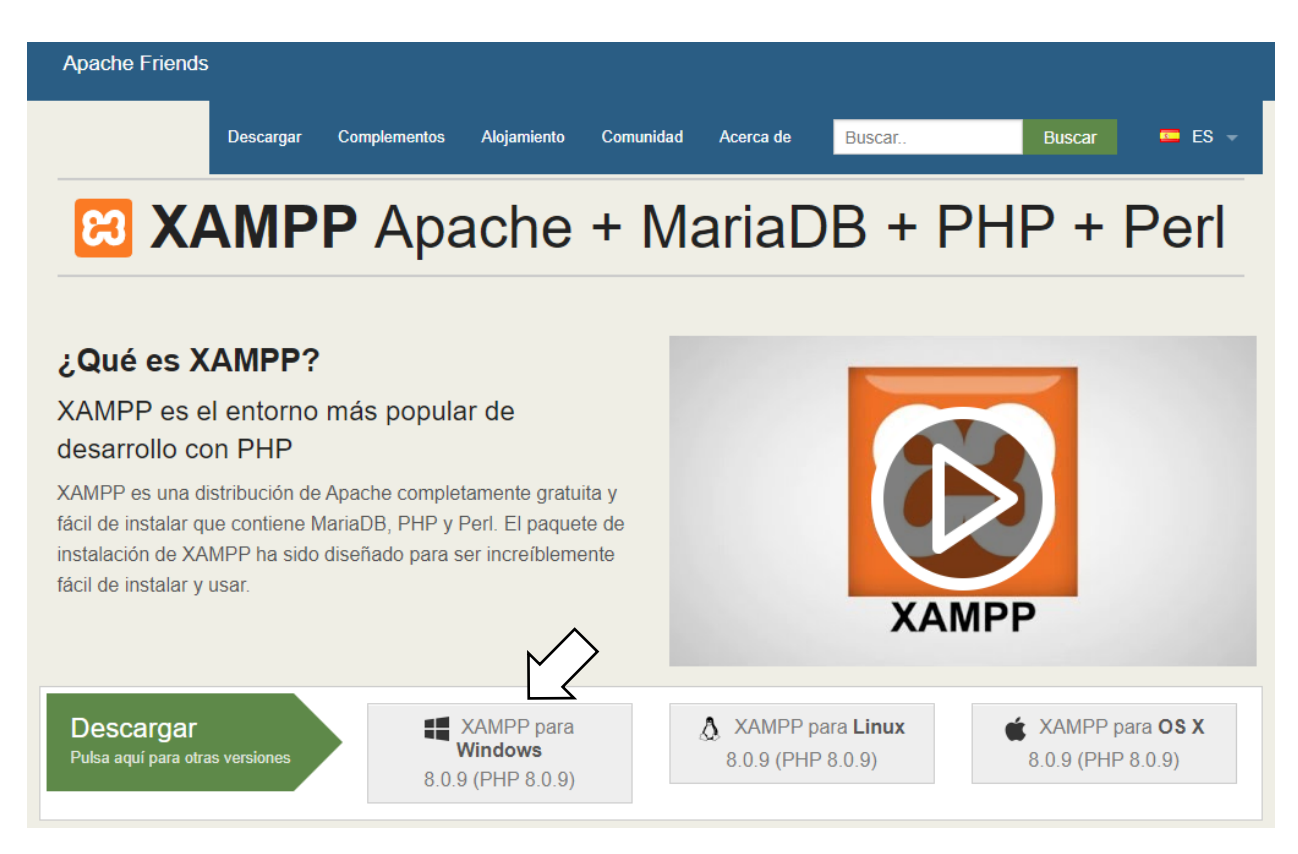

*Ilustración 9. Portal de XAMPP*

<span id="page-25-1"></span>Una vez descargado el ejecutable, se instalará la aplicación XAMPP y se podrá visualizar un panel sencillo con 5 servicios, pero se necesitan 2 para la aplicación web:

Apache: Servidor web que permite que la aplicación web se pueda visualizar en el navegador.

MySQL: Sistema de gestión de base de datos para conectar la aplicación web y, así, almacenar información que este requiera.

|                                  |                                                  | XAMPP Control Panel v3.2.4                                |                                                                                                    |                |       |        |      | Config            |  |
|----------------------------------|--------------------------------------------------|-----------------------------------------------------------|----------------------------------------------------------------------------------------------------|----------------|-------|--------|------|-------------------|--|
| <b>Modules</b><br><b>Service</b> | <b>Module</b>                                    | PID(s)                                                    | Port(s)                                                                                                    | <b>Actions</b> |       |        |      | <b>Netstat</b>    |  |
|                                  | Apache                                           |                                                           |                                                                                                    | Start          |       | Config | Logs | <b>Dell</b> Shell |  |
|                                  | <b>MySQL</b>                                     |                                                           |                                                                                                    | Start          | Admin | Config | Logs | Explorer          |  |
|                                  | FileZilla                                        |                                                           |                                                                                                    | Start          | Admin | Config | Logs | Services          |  |
|                                  | Mercury                                          |                                                           | Start                                                                                                    |                | dmin  | Config | Logs | O Help            |  |
|                                  | Tomcat                                           |                                                           |                                                                                                    | Start          | Admin | Config | Logs | Quit<br>m         |  |
|                                  | 03:51:24 p.m. [main]<br>$03:51:24$ p.m. [main]   |                                                           | there will be a security dialogue or things will break! So think<br>about running this application with administrator rights! |                |       |        |      | A                 |  |
|                                  | $03:51:24$ p.m. [main]                           |                                                           | XAMPP Installation Directory: "d:\xampp\"                                                                                     |                |       |        |      |                   |  |
|                                  | 03:51:24 p.m. [main]                             |                                                           | Checking for prerequisites                                                                                                    |                |       |        |      |                   |  |
|                                  | 03:51:24 p.m. [main]                             |                                                           | All prerequisites found                                                                                                    |                |       |        |      |                   |  |
|                                  | 03:51:24 p.m. [main]                             | <b>Initializing Modules</b>                               |                                                                                                    |                |       |        |      |                   |  |
|                                  | $03:51:24$ p.m. [main]<br>$03:51:24$ p.m. [main] | <b>Starting Check-Timer</b><br><b>Control Panel Ready</b> |                                                                                                    |                |       |        |      |                   |  |

<span id="page-26-0"></span>*Ilustración 10. Panel desconectado de XAMPP*

#### Servicios desconectados

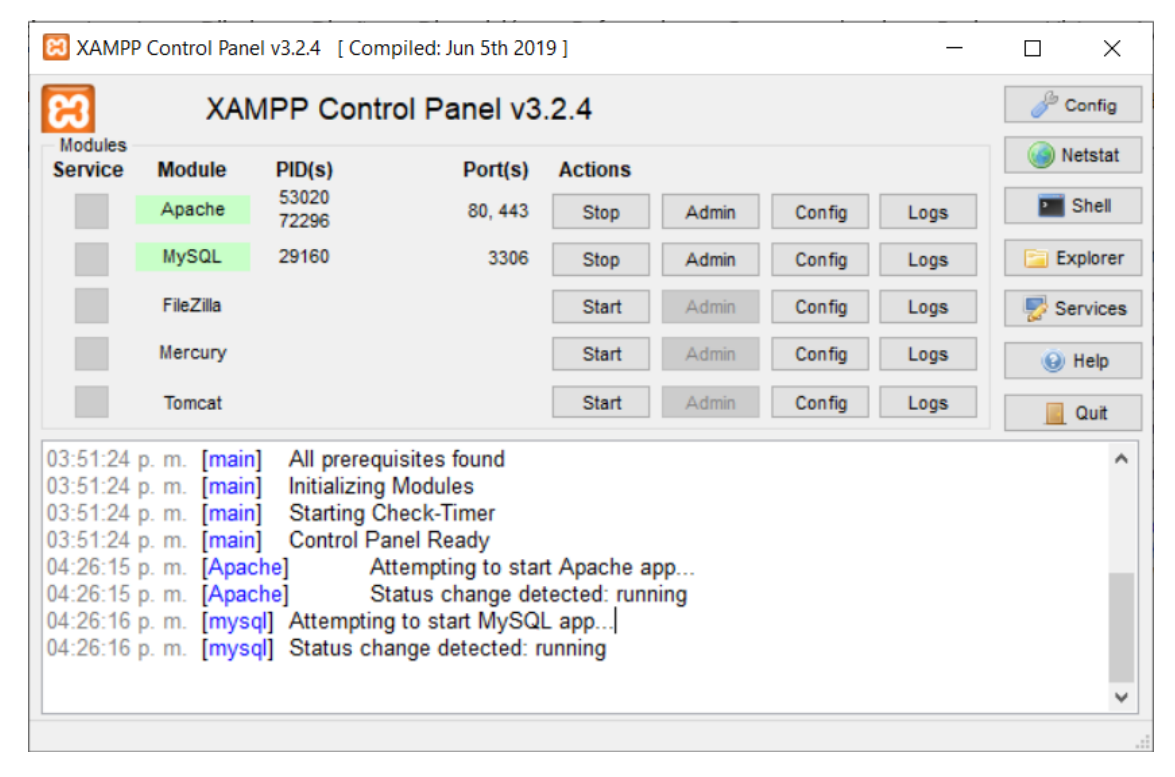

<span id="page-26-1"></span>*Ilustración 11. Panel conectado de XAMPP*

Servicios conectados

Portal de MySQL en donde podremos crear una base de datos con tablas que almacenen entidades con sus respectivos atributos.

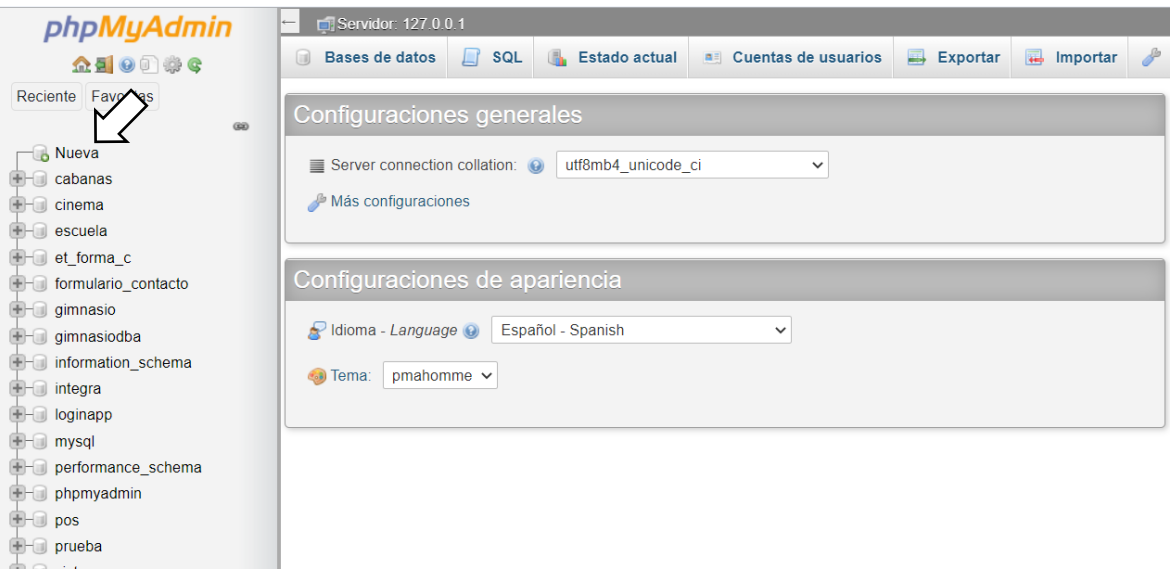

<span id="page-27-1"></span>*Ilustración 12. Portal de MariaDB/MySQL*

## <span id="page-27-0"></span>**Arquitectura de la Aplicación**

El modelo es del tipo de desarrollo back-end y su función es comunicar el controlador con la base de datos.

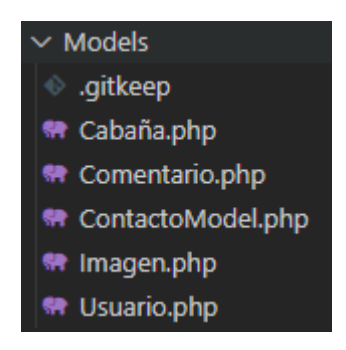

Ilustración 13. Modelo

<span id="page-27-2"></span>Las vistas es lo que el usuario puede observar.

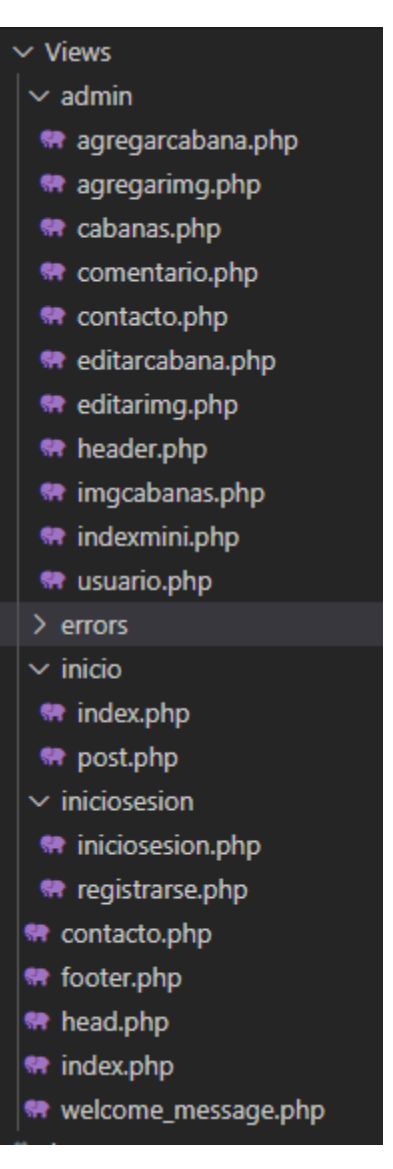

*Ilustración 14. Vista*

#### <span id="page-28-0"></span>El controlador sirve para

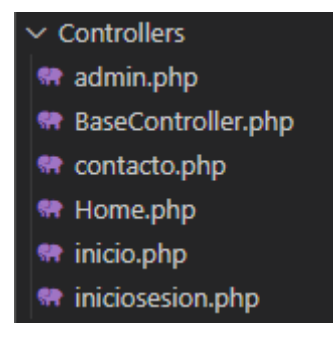

<span id="page-28-1"></span>*Ilustración 15. Controlador*

#### <span id="page-29-0"></span>**Historias de Usuario**

Las historias de usuarios del sistema se crearon a partir de todas las posibles funcionalidades que puede tener el usuario (tanto como el usuario normal como el usuario administrador).

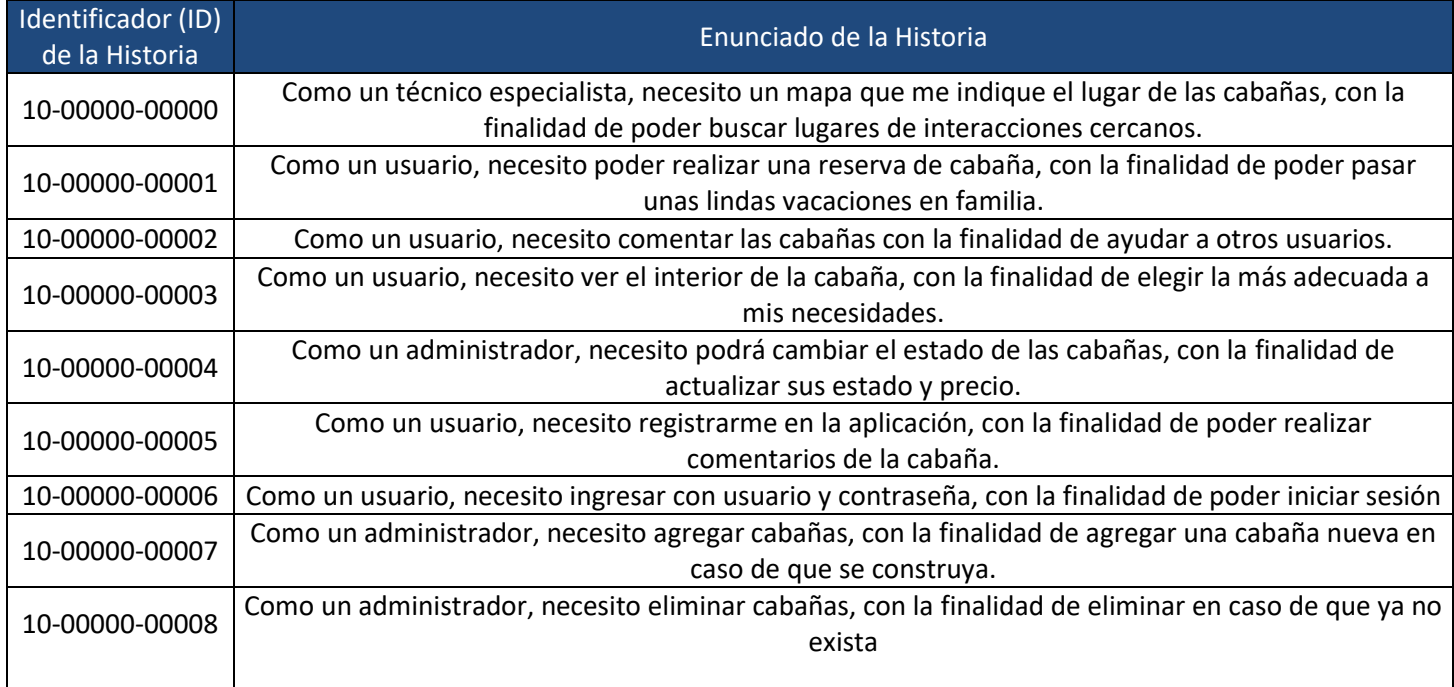

<span id="page-29-1"></span>*Tabla 2. Historia de Usuario*

# <span id="page-30-0"></span>**Capítulo V. Verificación**

Para el desarrollo de la aplicación web se tuvo que dividir en 3 iteraciones con tareas concretas e inició durante el mes de mayo hasta agosto del 2021.

En cada iteración se aplicaron los principios de las pruebas de aceptación en el sistema.

### <span id="page-30-1"></span>**Prueba de aceptación informal**

En las pruebas de aceptación informal, los procedimientos para realizar la prueba no se definen tan rigurosamente como para las pruebas de aceptación formal. Las actividades empresariales y las funciones que se explorarán se identifican y documentan, pero no hay casos de prueba particulares que seguir. El verificador individual determina qué hacer. Esta propuesta de prueba de aceptación no está tan controlada como la prueba formal y es más subjetiva.

Las pruebas de aceptación informal las suele realizar la empresa del usuario final.

Los beneficios de esta forma de prueba son:

- Las funciones y las características que se van a probar son conocidas.
- El progreso de las pruebas se puede medir y supervisar.
- Los criterios de aceptabilidad son conocidos.
- Revela defectos más subjetivos que la prueba de aceptación formal. (IBM Corporation, 2006)

La evidencia de las pruebas de aceptación informales se describe en las siguientes imágenes por cada iteración:

#### <span id="page-30-2"></span>**Primera Iteración**

En la primera iteración se desarrolló el front-end del sistema web, en donde se incluía la vista principal, el formulario de contacto y el inicio de sesión

<span id="page-30-3"></span>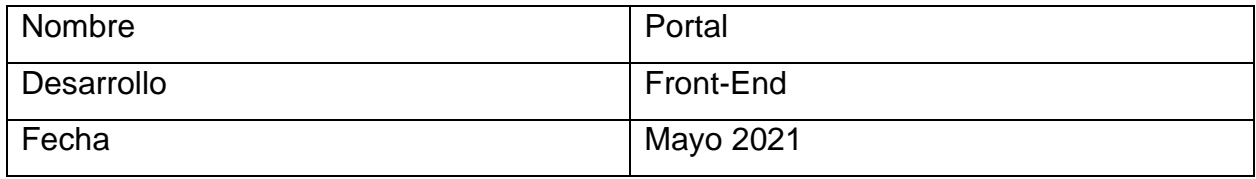

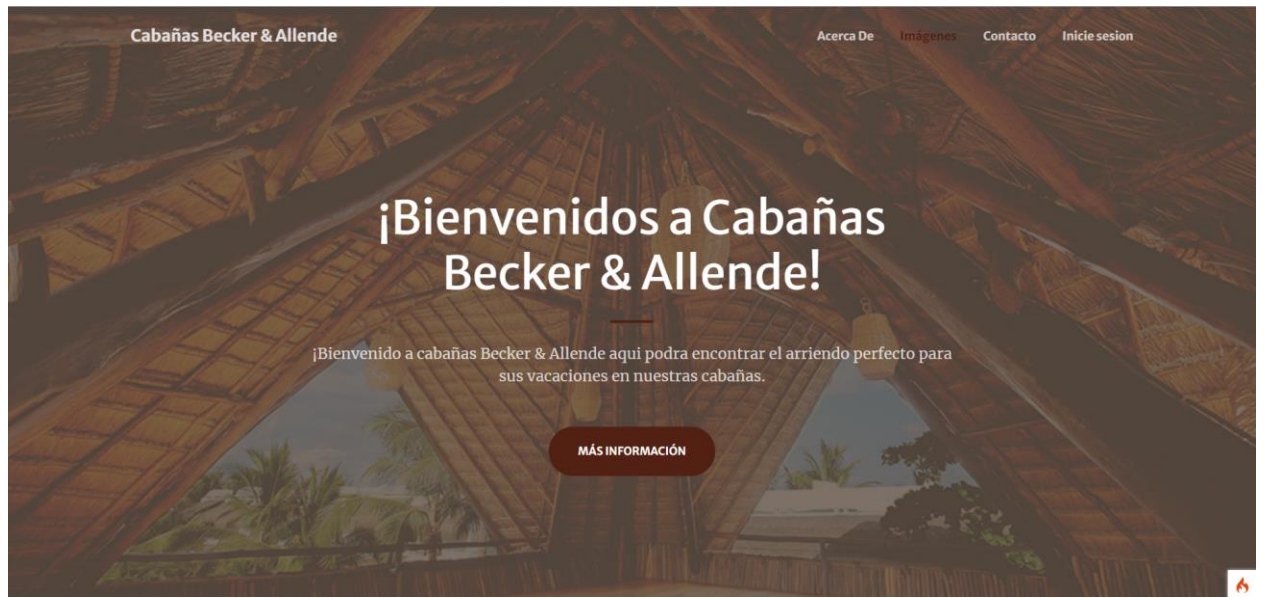

*Ilustración 16. Portal de Cabañas Becker & Allende*

<span id="page-31-2"></span>

| Nombre     | Descripción |
|------------|-------------|
| Desarrollo | Front-End   |
| Fecha      | Mayo 2021   |

*Tabla 4. Descripción*

<span id="page-31-0"></span>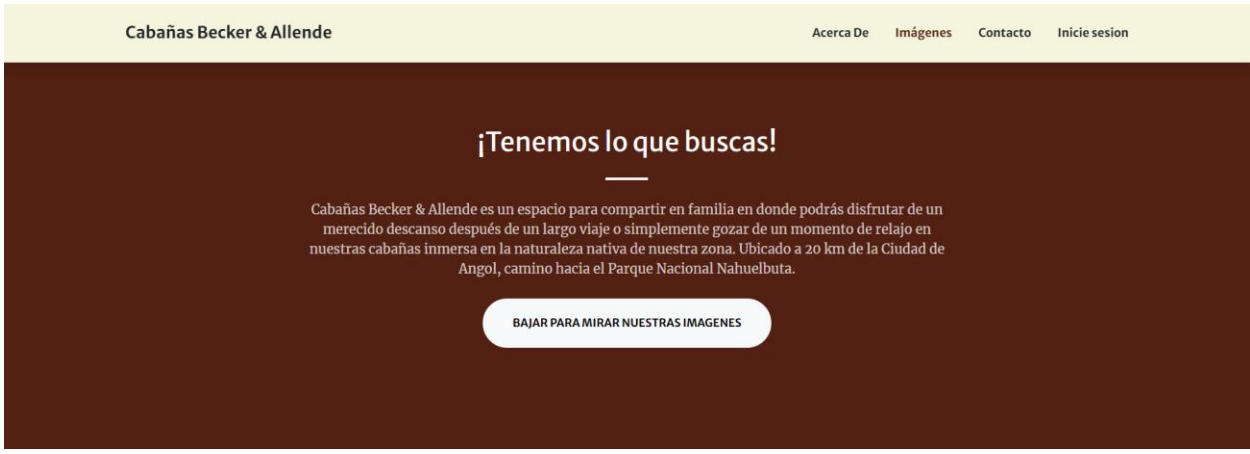

*Ilustración 17. Descripción*

<span id="page-31-3"></span><span id="page-31-1"></span>

| Nombre     | Galería de Fotos |
|------------|------------------|
| Desarrollo | Front-End        |
| Fecha      | Mayo 2021        |

*Tabla 5. Galería de Fotos*

Cabañas Becker & Allende

Acerca De Imágenes Contacto Inicie sesion

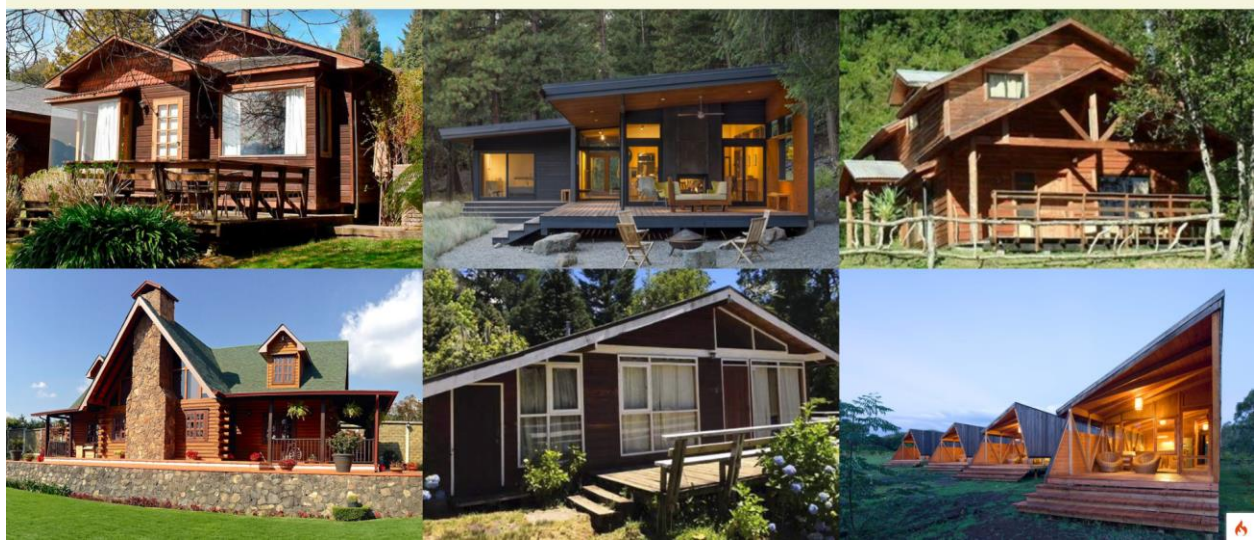

*Ilustración 18. Galería de Fotos*

<span id="page-32-1"></span>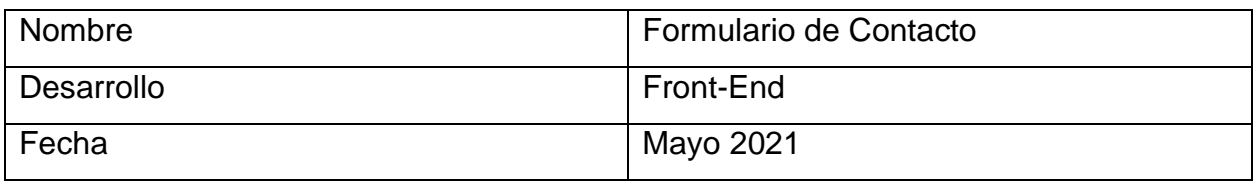

*Tabla 6. Formulario de Contacto*

<span id="page-32-0"></span>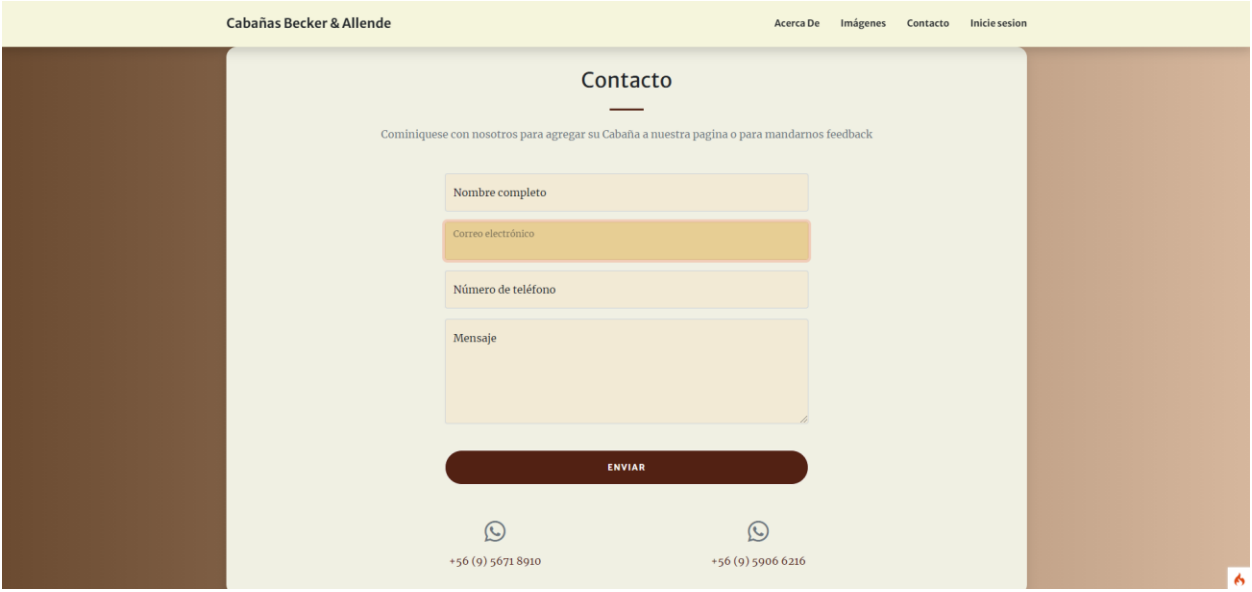

*Ilustración 19. Formulario de Contacto*

<span id="page-32-2"></span>

| Nombre | Formulario de Inicio de Sesión |
|--------|--------------------------------|

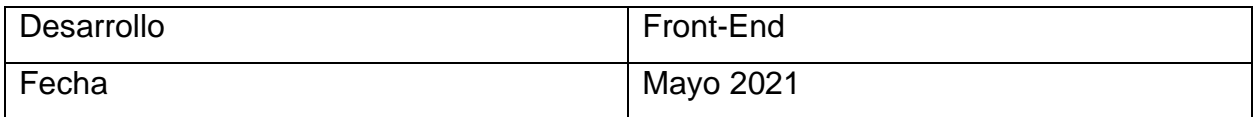

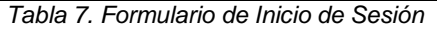

<span id="page-33-1"></span>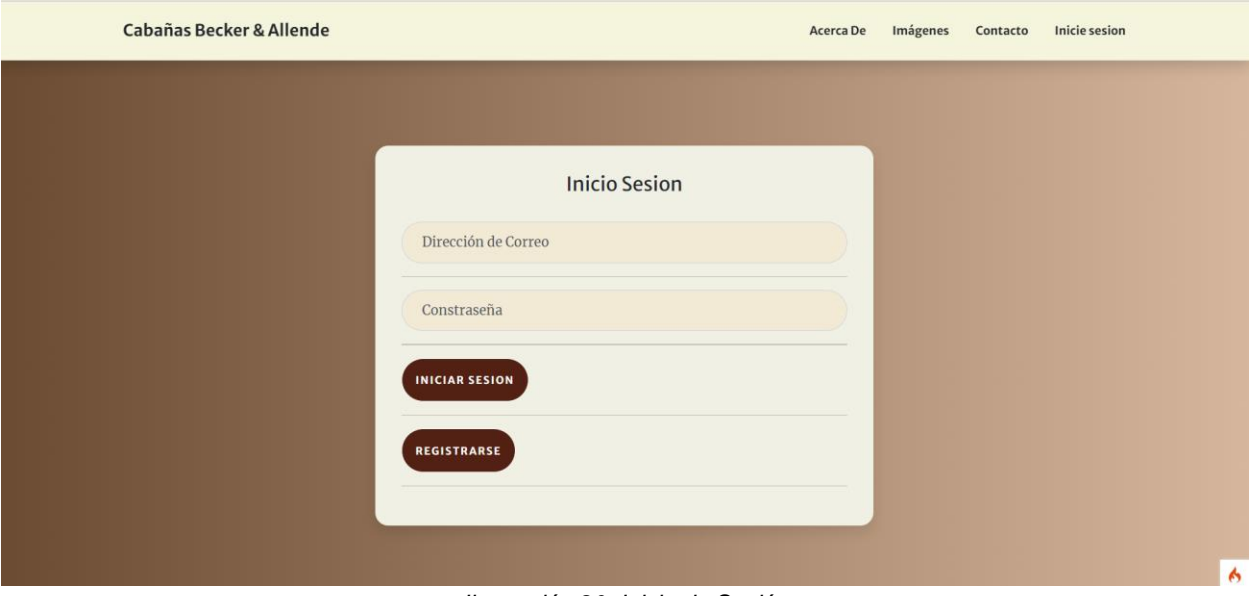

*Ilustración 20. Inicio de Sesión*

#### <span id="page-33-3"></span><span id="page-33-0"></span>**Segunda Iteración**

En la segunda iteración se realizó la conexión de las pestañas "Contacto" y, además, se creó la sección de "Registros de Usuarios" con almacenamiento en la base de datos. Además, se realizaron algunas vistas para el administrador

<span id="page-33-2"></span>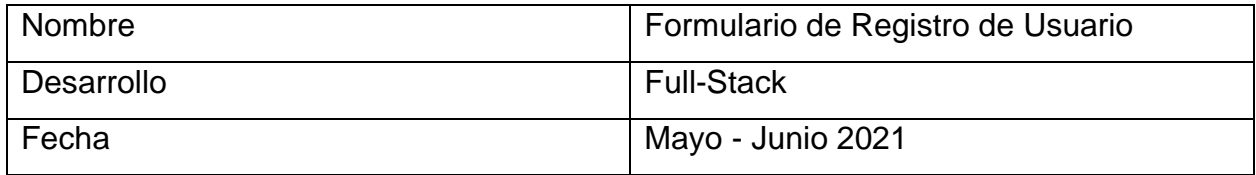

*Tabla 8. Formulario de Registro de Usuario*

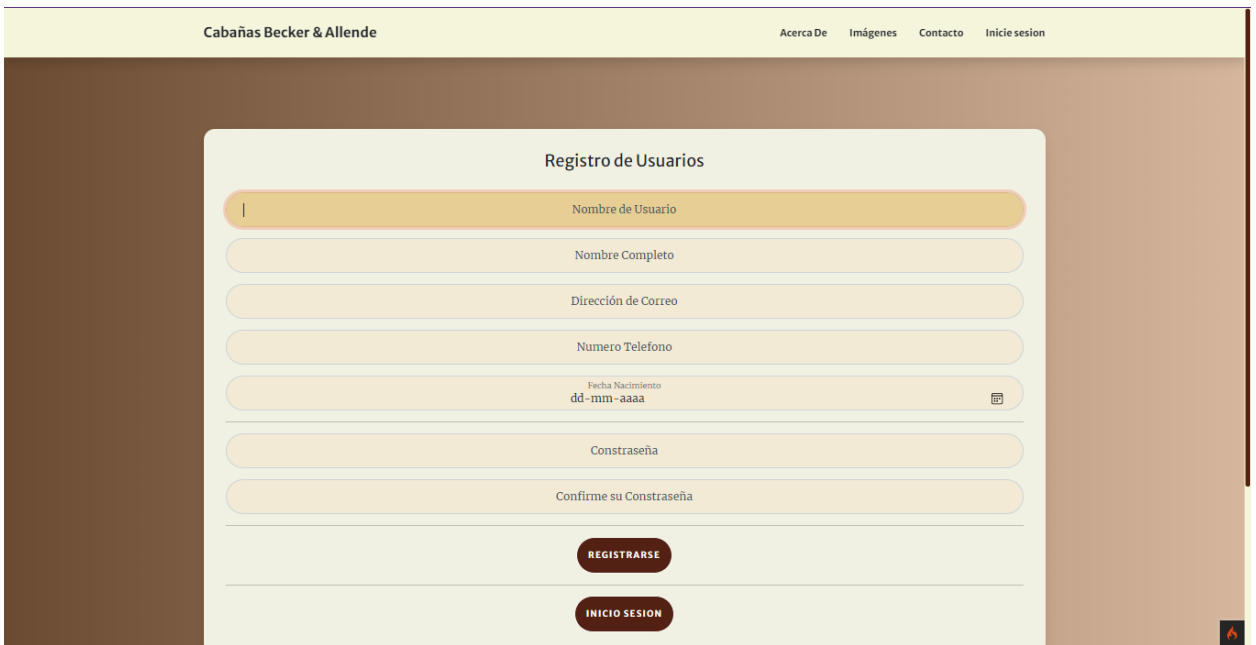

*Ilustración 21. Registro de Usuario*

<span id="page-34-2"></span><span id="page-34-1"></span>

|                          |      | idUsuario nombreCompleto nombreUsuario correoElectronico numeroTelefono fechaNacimiento tipoUsuario contrasena |            |                                                       |
|--------------------------|------|----------------------------------------------------------------------------------------------------|------------|-------------------------------------------------------|
| manuel osorio<br>allende | manu | manuel@gmail.cl 56718910                                                                                       | 2010-06-09 | \$2y\$10\$NRA4LH21mnZQz7MJVp7JJOP4GXHPTDYVgKm4DSsVpqw |

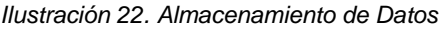

<span id="page-34-0"></span>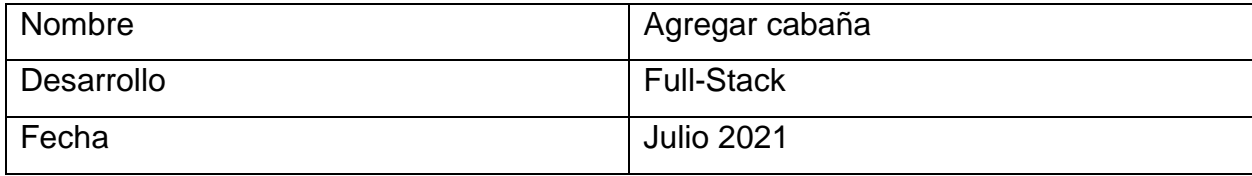

*Tabla 9. Agregar cabaña*

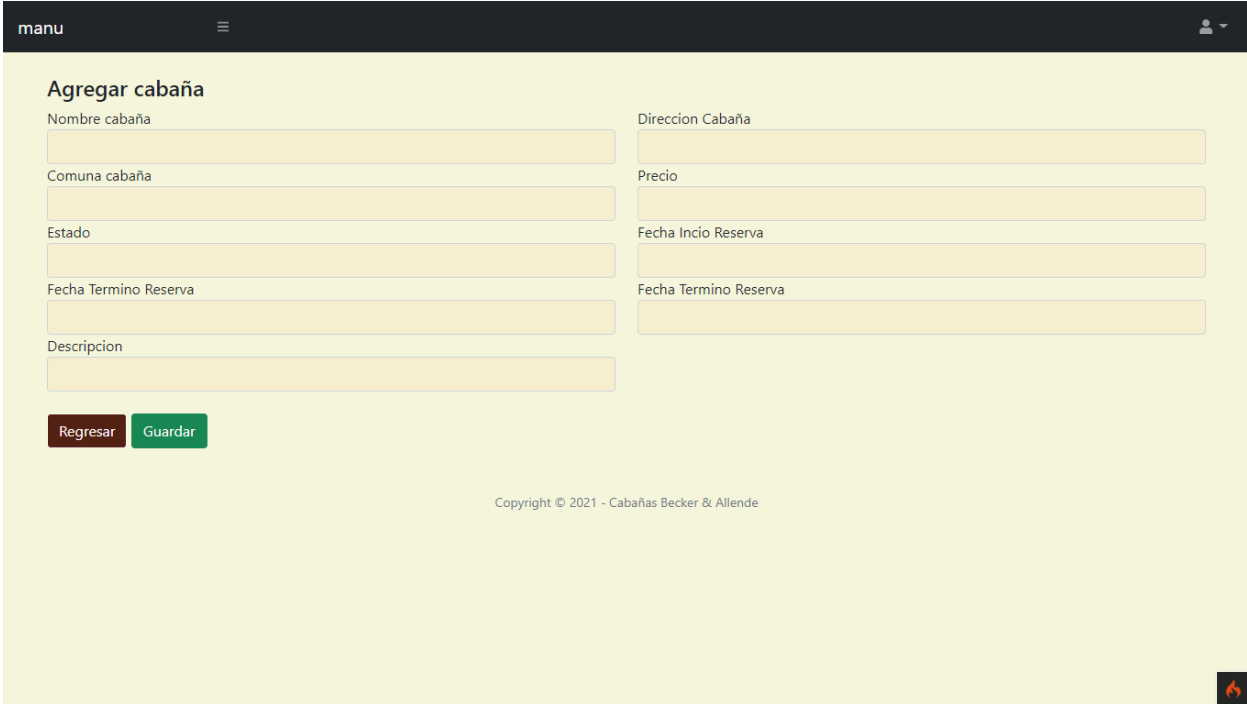

*Ilustración 23. Agregar cabañas*

<span id="page-35-1"></span><span id="page-35-0"></span>

| Nombre     | Agregar imágenes  |
|------------|-------------------|
| Desarrollo | <b>Full-Stack</b> |
| Fecha      | <b>Julio 2021</b> |

*Tabla 10. Agregar imágenes*

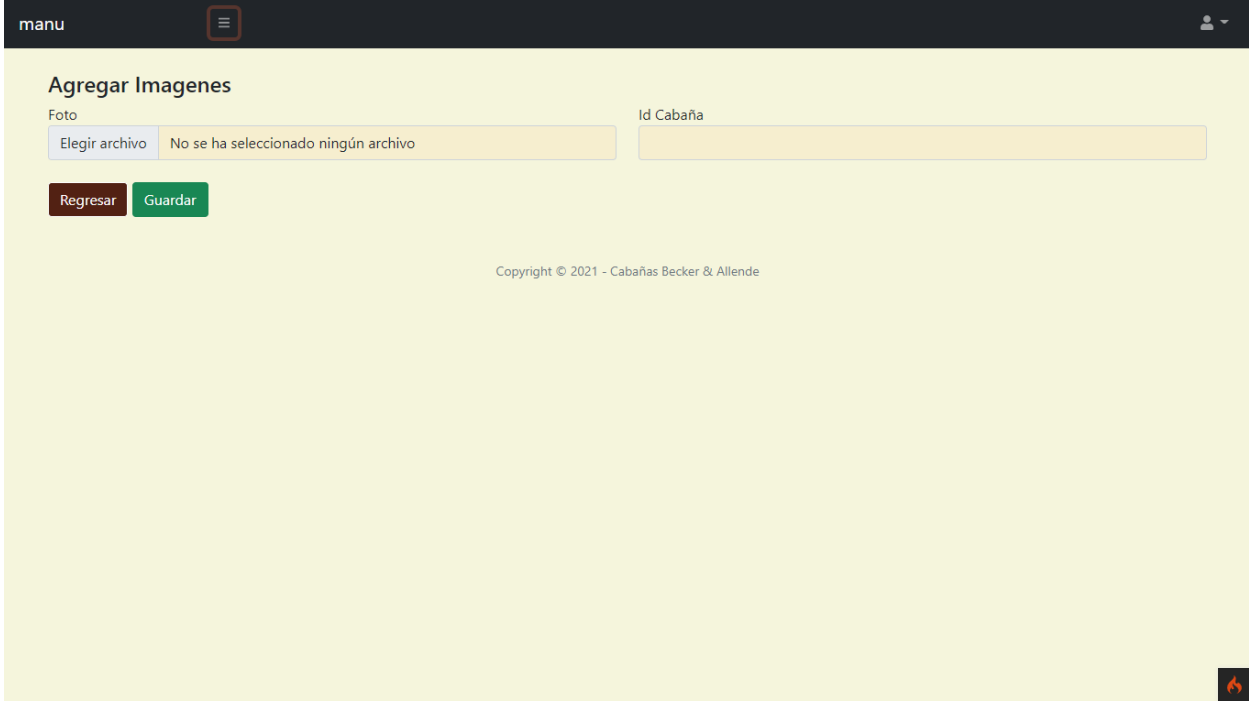

*Ilustración 24. Agregar imágenes*

<span id="page-36-1"></span><span id="page-36-0"></span>

| Nombre     | Visualizar cabaña |
|------------|-------------------|
| Desarrollo | <b>Full-Stack</b> |
| Fecha      | <b>Julio 2021</b> |

*Tabla 11. Visualizar cabaña*

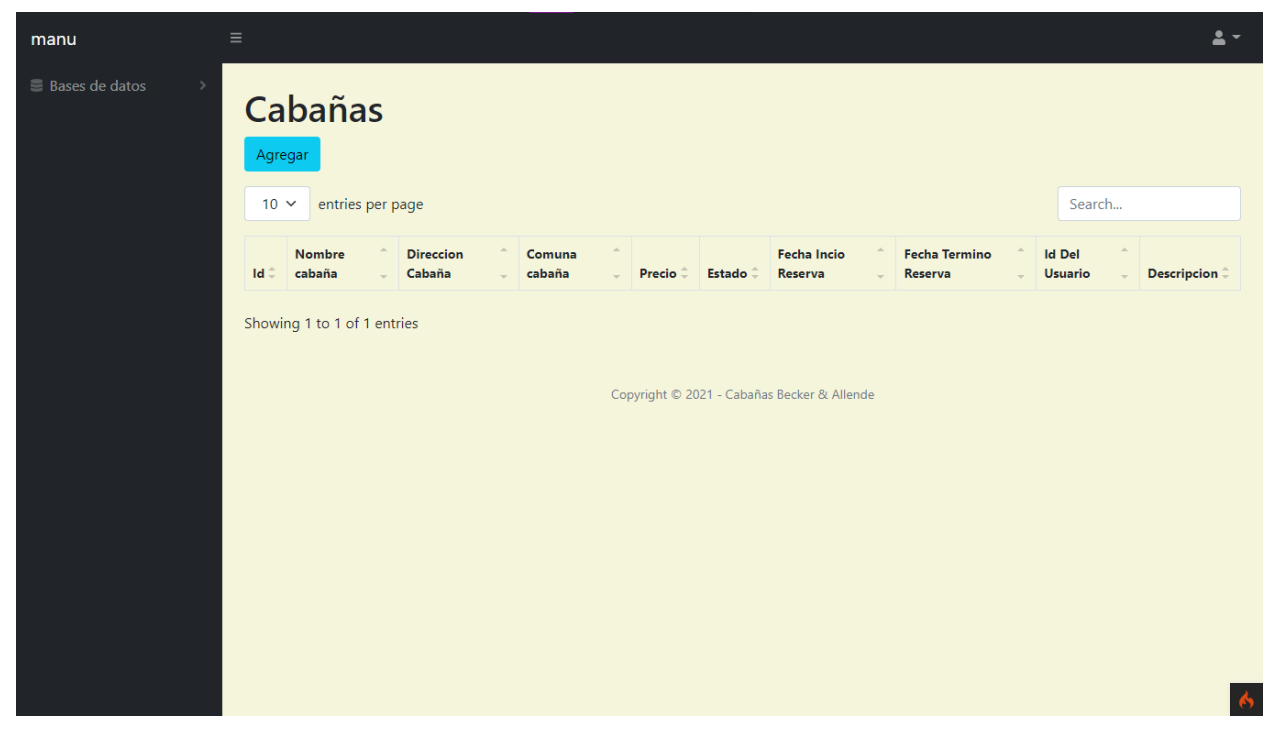

*Ilustración 25. Visualizar cabañas registradas*

<span id="page-37-1"></span><span id="page-37-0"></span>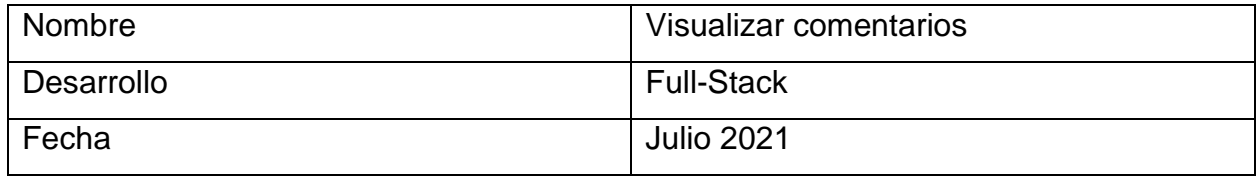

*Tabla 12. Visualizar comentarios*

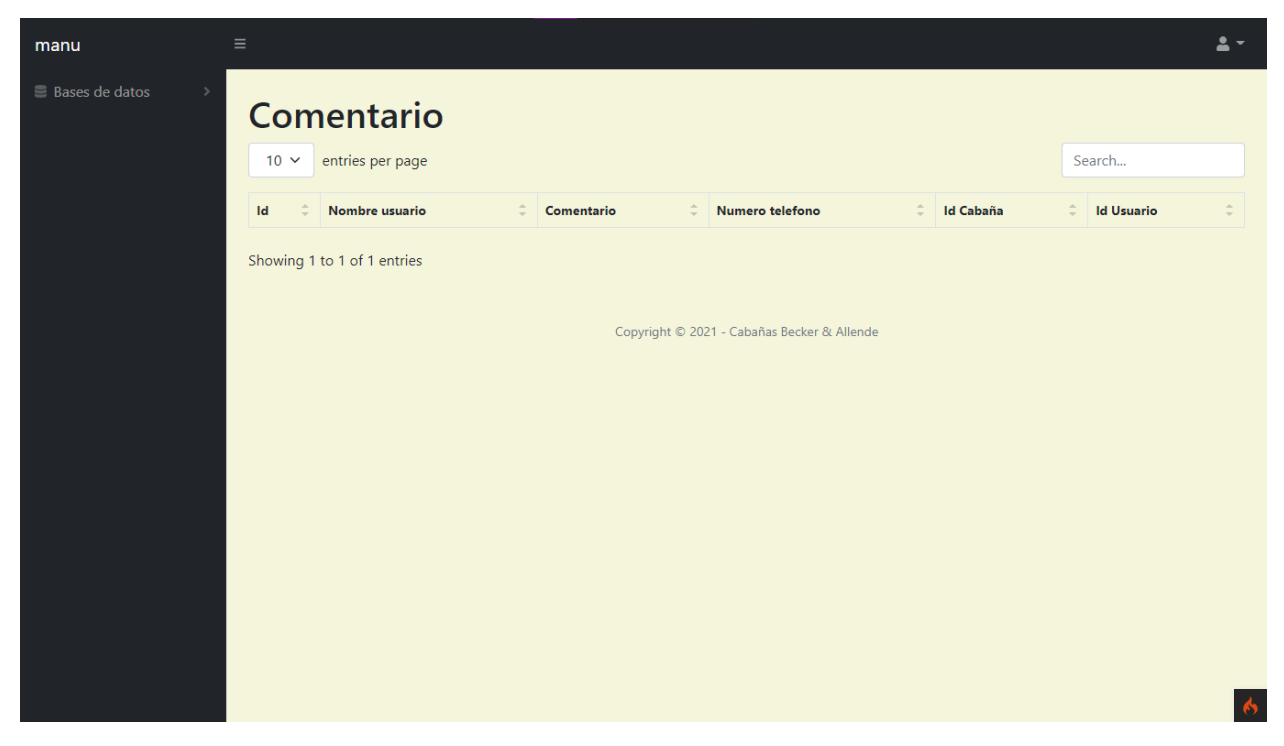

*Ilustración 26. Visualizar Comentarios*

#### <span id="page-38-2"></span><span id="page-38-0"></span>**Tercera Iteración**

En la tercera iteración se terminaron las vistas del administrador

<span id="page-38-1"></span>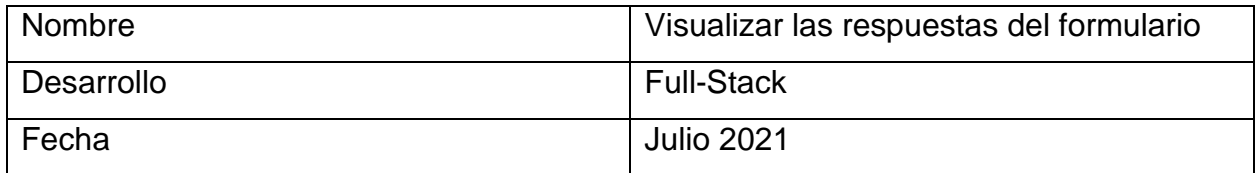

*Tabla 13. Visualizar respuestas del formulario*

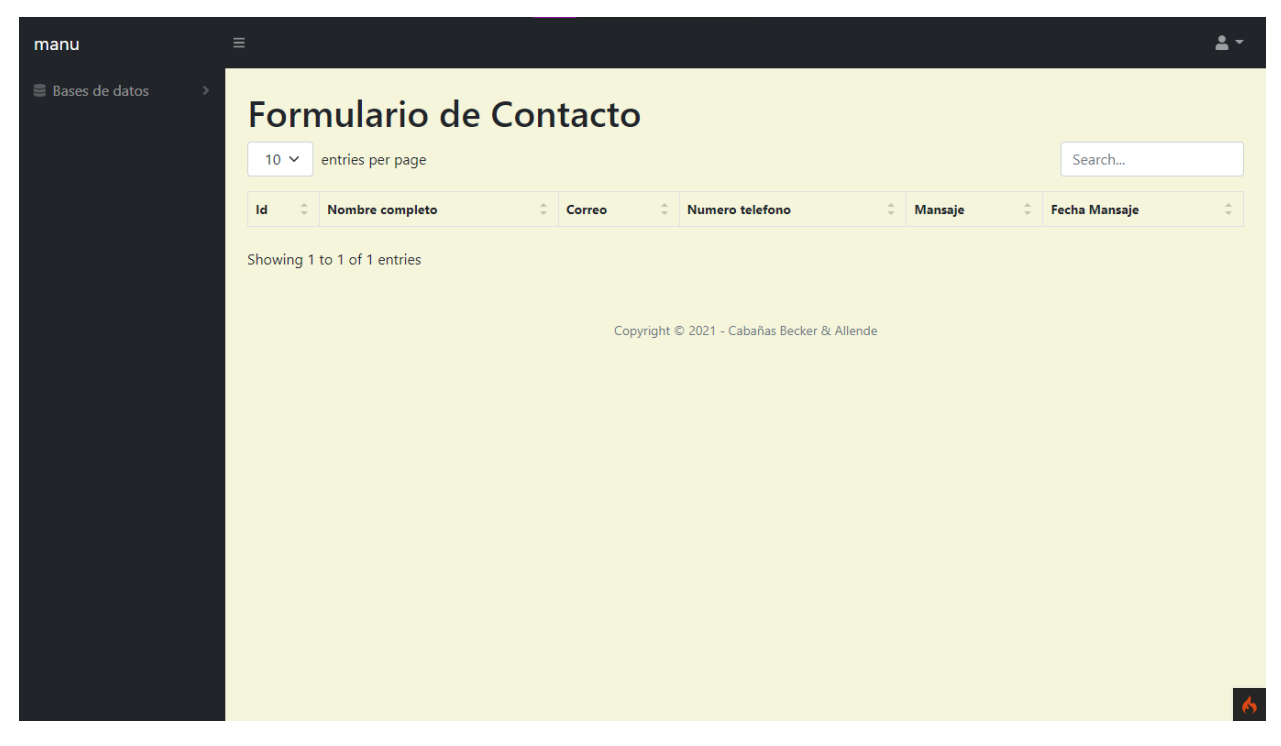

*Ilustración 27. Visualizar Formulario de Contacto*

<span id="page-39-1"></span><span id="page-39-0"></span>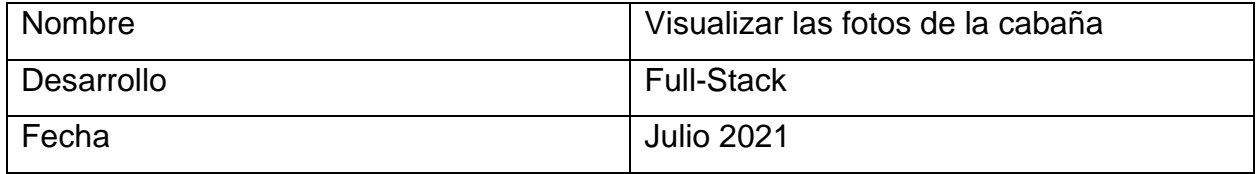

*Tabla 14. Visualizar fotos de cabañas*

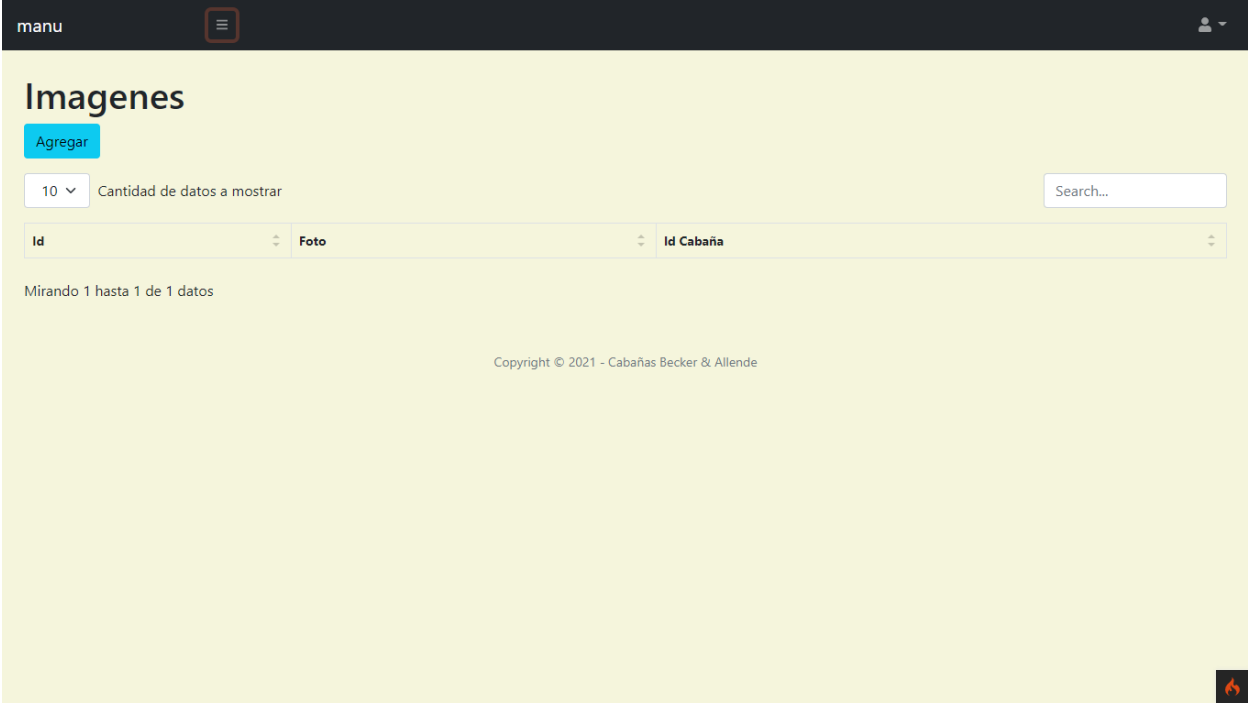

*Ilustración 28. Visualizar imágenes*

<span id="page-40-1"></span><span id="page-40-0"></span>

| Nombre     | Visualizar los usuarios registrados |
|------------|-------------------------------------|
| Desarrollo | <b>Full-Stack</b>                   |
| Fecha      | <b>Julio 2021</b>                   |

*Tabla 15. Visualizar los usuarios registrados*

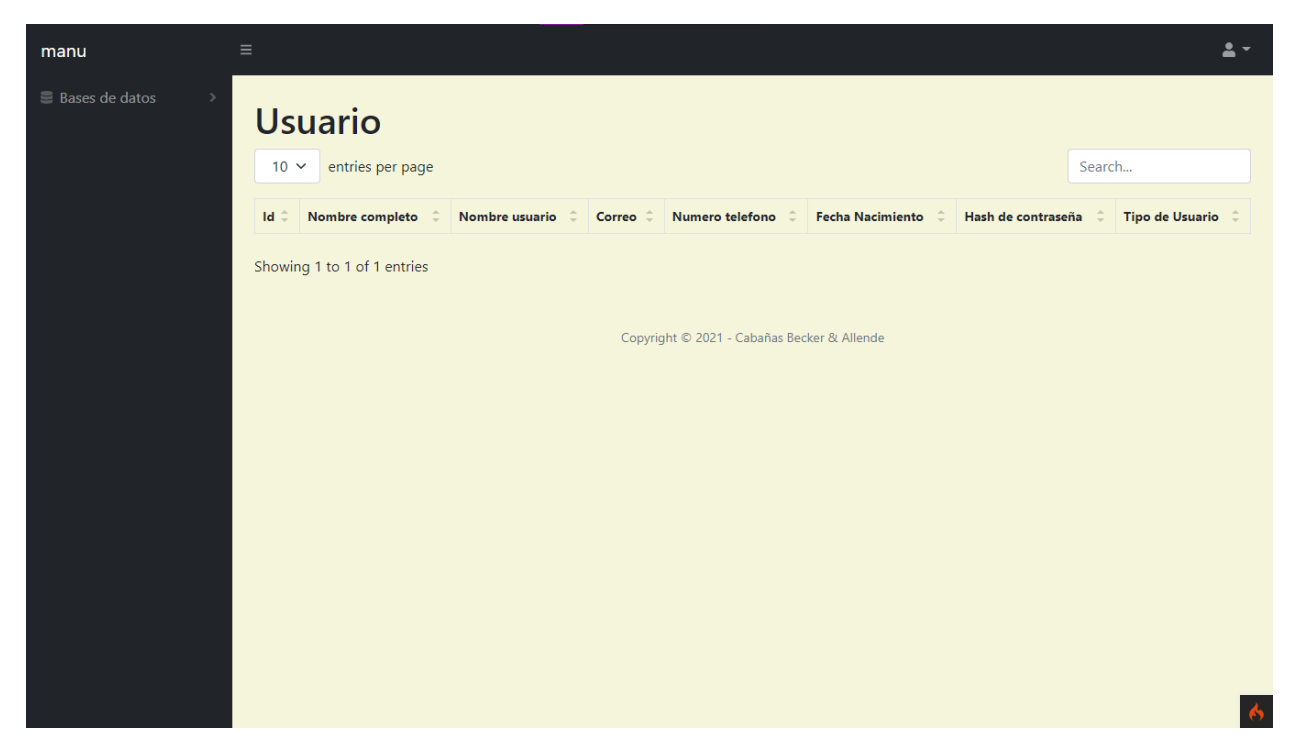

*Ilustración 29. Visualizar usuarios*

<span id="page-41-1"></span><span id="page-41-0"></span>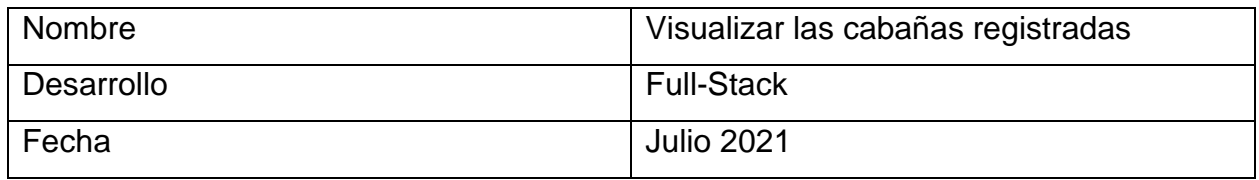

*Tabla 16. Visualizar cabañas registradas*

| manu                                                                    | $\equiv$           |                 |             |        |                                             |                                                                  |        |                    | 음 ~ |
|-------------------------------------------------------------------------|--------------------|-----------------|-------------|--------|---------------------------------------------|------------------------------------------------------------------|--------|--------------------|-----|
| <b>Cabañas</b><br>Agregar<br>Cantidad de datos a mostrar<br>$10 \times$ |                    |                 |             |        |                                             |                                                                  | Search |                    |     |
| <b>Id</b><br>Nombre cabaña ÷                                            | Direccion Cabaña ÷ | Comuna cabaña ÷ | Precio<br>¢ | Estado | Fecha Incio Reserva $\hat{\div}$            | Fecha Termino Reserva $\hat{\div}$   Id Del Usuario $\hat{\div}$ |        | <b>Descripcion</b> |     |
| Mirando 1 hasta 1 de 1 datos                                            |                    |                 |             |        | Copyright © 2021 - Cabañas Becker & Allende |                                                                  |        |                    | O   |

*Ilustración 30. Visualizar cabañas*

<span id="page-42-1"></span><span id="page-42-0"></span>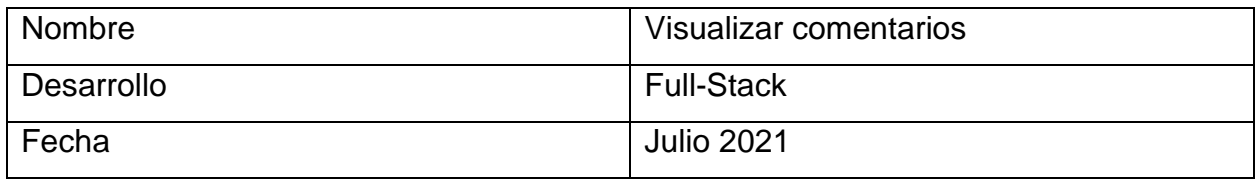

*Tabla 17. Visualizar comentarios*

| manu          |                                                  | $\equiv$     |            |              |                                             |           |                  |           |                   | $\blacktriangle$ = |
|---------------|--------------------------------------------------|--------------|------------|--------------|---------------------------------------------|-----------|------------------|-----------|-------------------|--------------------|
| $10 \times$   | <b>Comentario</b><br>Cantidad de datos a mostrar |              |            |              |                                             |           |                  |           | Search            |                    |
| $\mathsf{Id}$ | ≑<br>Nombre usuario                              | $\hat{\div}$ | Comentario | $\hat{\div}$ | Numero telefono                             | $\hat{=}$ | <b>Id Cabaña</b> | $\hat{=}$ | <b>Id Usuario</b> | $\hat{=}$          |
|               | Mirando 1 hasta 1 de 1 datos                     |              |            |              |                                             |           |                  |           |                   |                    |
|               |                                                  |              |            |              |                                             |           |                  |           |                   |                    |
|               |                                                  |              |            |              | Copyright © 2021 - Cabañas Becker & Allende |           |                  |           |                   |                    |
|               |                                                  |              |            |              |                                             |           |                  |           |                   |                    |
|               |                                                  |              |            |              |                                             |           |                  |           |                   |                    |
|               |                                                  |              |            |              |                                             |           |                  |           |                   |                    |
|               |                                                  |              |            |              |                                             |           |                  |           |                   |                    |
|               |                                                  |              |            |              |                                             |           |                  |           |                   |                    |
|               |                                                  |              |            |              |                                             |           |                  |           |                   |                    |
|               |                                                  |              |            |              |                                             |           |                  |           |                   |                    |
|               |                                                  |              |            |              |                                             |           |                  |           |                   | O                  |

*Ilustración 31. Visualizar comentarios*

<span id="page-43-1"></span><span id="page-43-0"></span>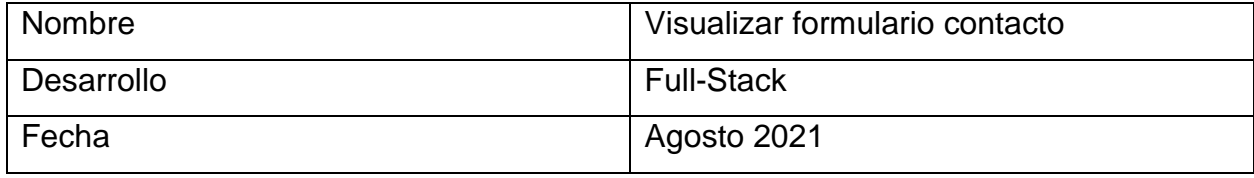

*Tabla 18. Visualizar formulario contacto*

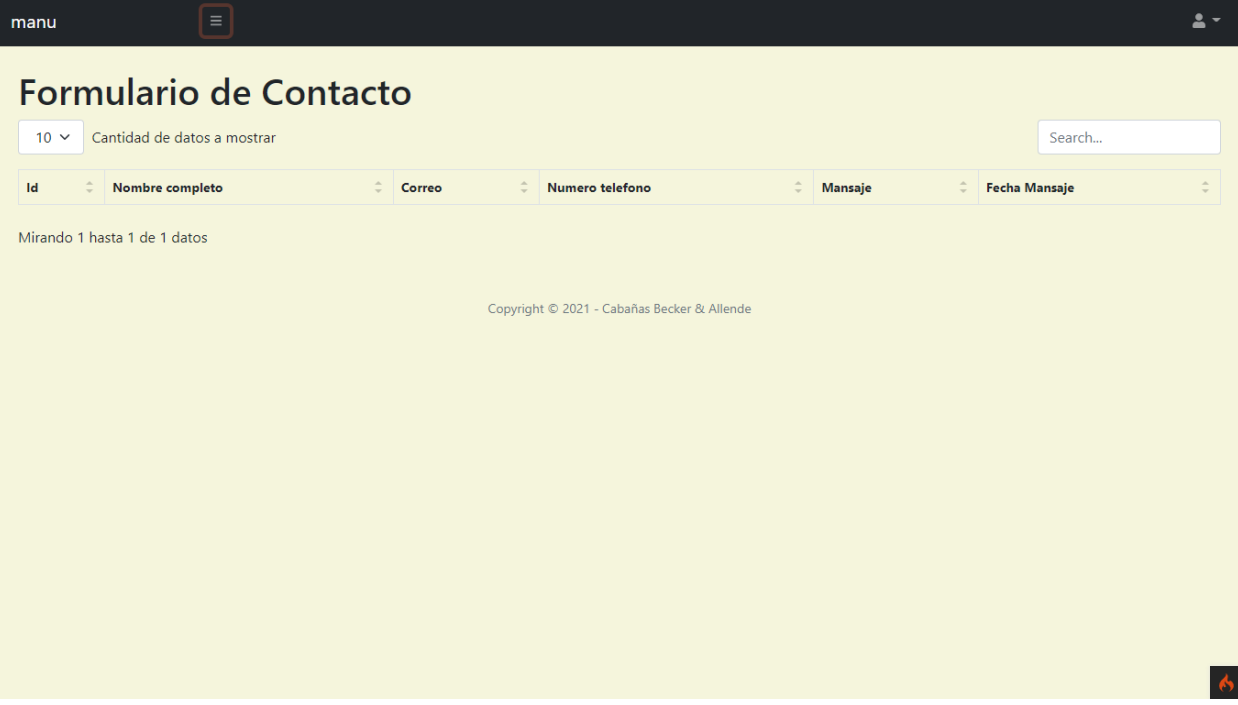

<span id="page-44-0"></span>*Ilustración 32. Visualizar contactos*

# <span id="page-45-0"></span>**Capítulo VI. Conclusión**

En el presente informe, fue posible comprobar que una de las principales desventajas de las aplicaciones para el arriendo de inmuebles, es que el usuario no tiene la visibilidad que debería tener al momento de querer arrendar a una cabaña. Otro inconveniente es que el usuario debe limitarse en los términos y condiciones de la aplicación, en donde incluyen porcentajes por cada transacción que se haga.

Por lo anterior, muchas personas están contratando la implementación de sistemas dedicados para el arriendo de sus inmuebles, los cuales son más transparentes y ofrecen una mayor galería de fotos para que los usuarios puedan ver los interiores del inmueble a arrendar.

#### <span id="page-46-0"></span>**Anexos**

## <span id="page-46-1"></span>**Anexo A: Requerimientos Funcionales**

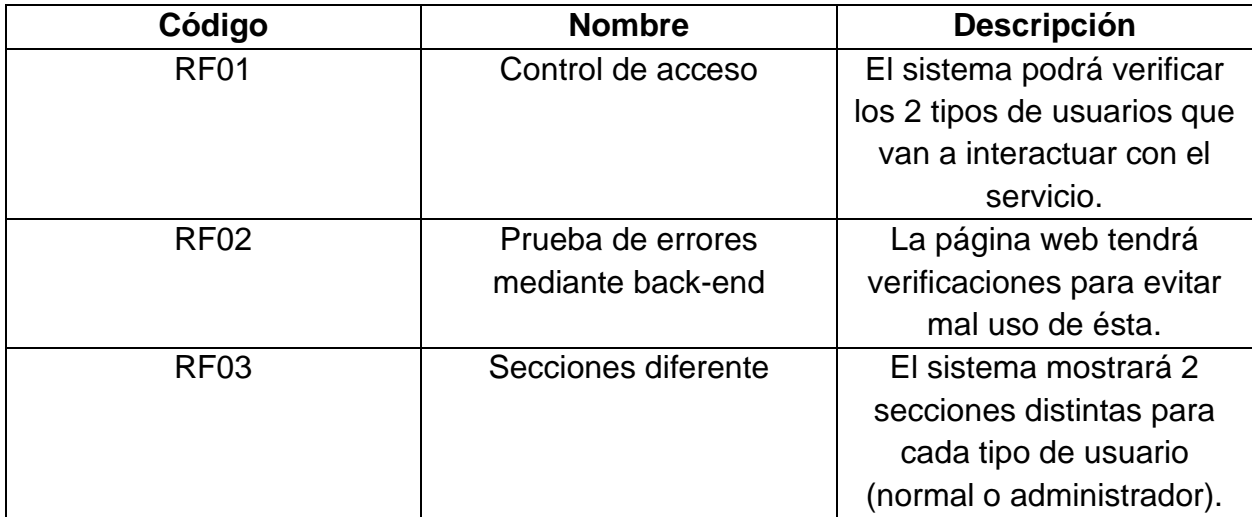

## <span id="page-46-2"></span>**Anexo B: Requerimientos no Funcionales**

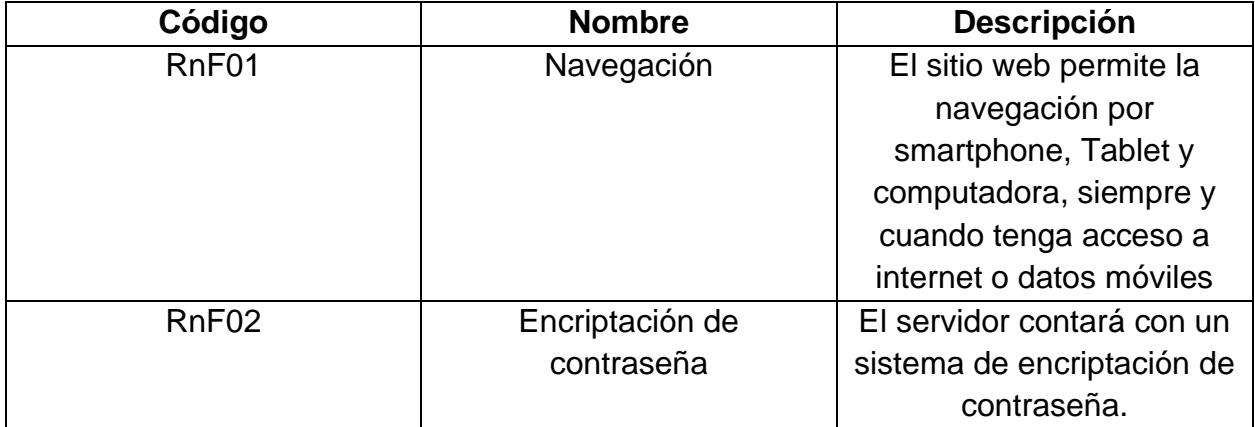

## <span id="page-47-0"></span>**Referencias**

- Adrián. (10 de Febrero de 2019). *ratamundo.com*. Obtenido de CUIDADO al usar Booking.com en reservas en Chile: https://ratamundo.com/2019/02/10/cuidado-al-usar-booking-com-enreservas-en-chile-puede-costarte-mas-de-lo-que-pensas/
- Adrián. (23 de Mayo de 2020). *ratamundo.com*. Obtenido de Cancelamos alojamiento en Booking.com: https://ratamundo.com/2020/05/23/cancelamos-alojamiento-en-booking-com-el-proceso-viaweb-y-la-maravillosa-atencion-telefonica-con-reserva-no-cancelable-y-propietario-que-noquiere-devolver-el-pago/
- Airbnb, Inc. (s.f.). *Airbnb, Inc.* Obtenido de airbnb: https://www.airbnb.cl/
- Booking Holdings. (s.f.). *Booking.com*. Obtenido de https://www.booking.com/index.es.html
- Cabañas y Spa Alto Los Bagres. (s.f.). *cabanastome*. Obtenido de Cabañas y Spa Alto los Bagres Tomé: http://www.cabanastome.com/wp/
- Cámara de Diputados y Diputadas de Chile. (8 de octubre de 2019). *Cámara de Diputados y Diputadas de Chile*. Obtenido de https://www.camara.cl/verDoc.aspx?prmTipo=SIAL&prmID=50725&formato=pdf
- Campana, N. (26 de junio de 2020). *freelancermap*. Obtenido de ¿Qué hace un Desarrollador Front-End?: https://www.freelancermap.com/blog/es/que-hace-desarrollador-front-end/
- Ibáñez, F. (24 de Octubre de 2018). *pauta*. Obtenido de https://www.pauta.cl/negocios/bloomberg/losproblemas-legales-de-las-plataformas-de-arriendo-en-chile
- IBM Corporation. (2006). *Oracle Apex*. Obtenido de Concepto: Pruebas de aceptación: https://cgrw01.cgr.go.cr/rup/RUP.es/LargeProjects/core.base\_rup/guidances/concepts/accepta nce\_testing\_12A0F152.html
- Marques, H. (16 de agosto de 2020). *marquesfernandes*. Obtenido de ¿Qué es un desarrollador backend y qué hace?: https://marquesfernandes.com/es/tecnologia-es/que-y-un-desarrollador-backendy-que-hace/